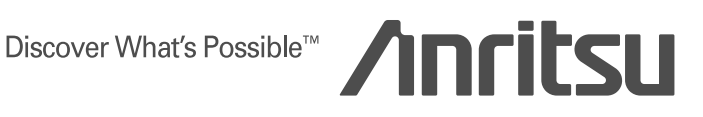

# MX370x series software MG3700A Vector Signal Generator

MX3700xxA Waveform pattern MX3701xxA IQproducer

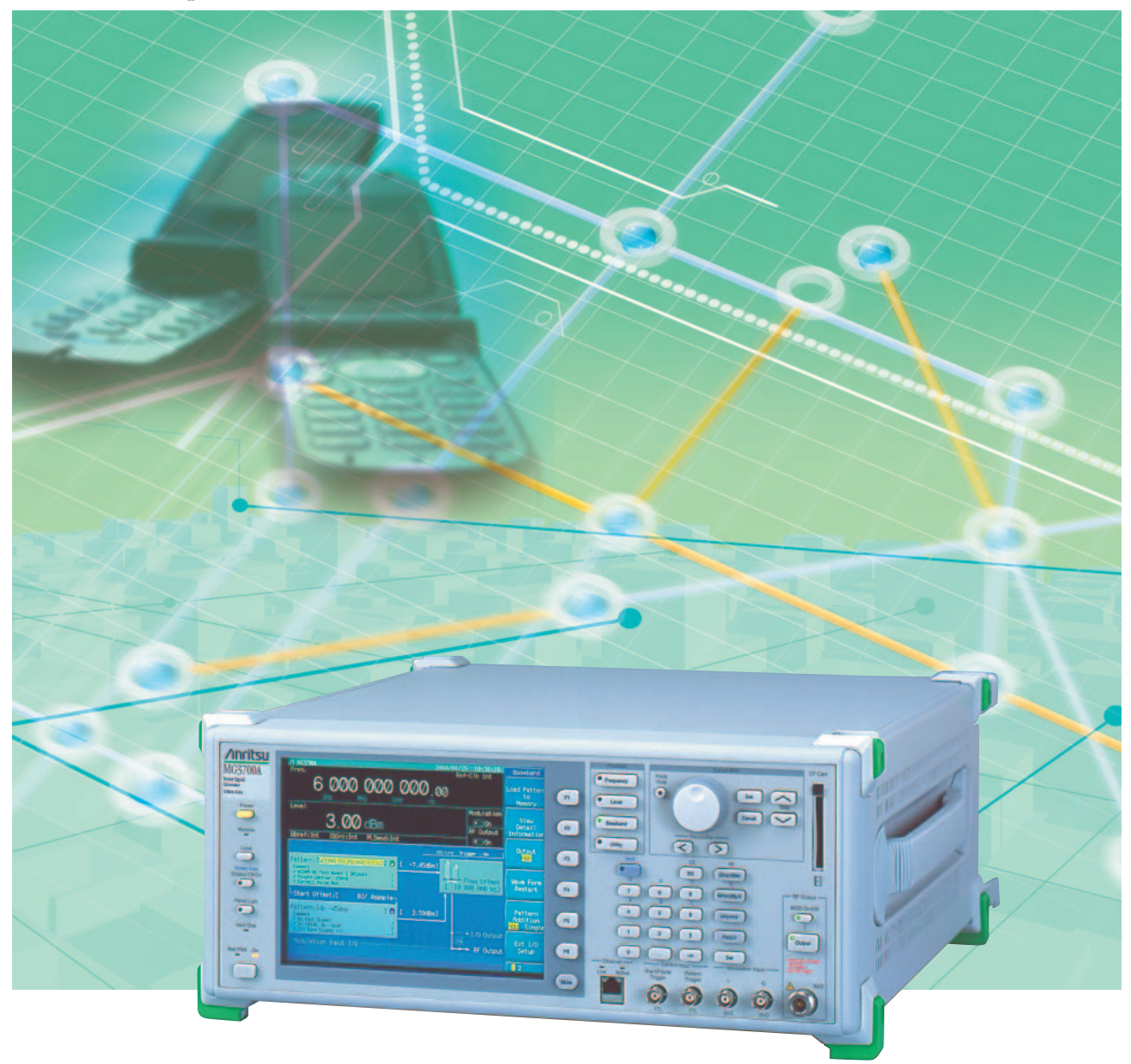

*Superior Expandability Supporting A Wide Variety Of Communication Systems*

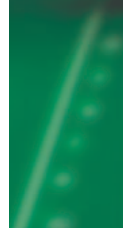

# *MX370x series software*

**The MG3700A Vector Signal Generator (hereafter referred to as "MG3700A") is a signal generator that integrates a 160-MHz high-speed ARB baseband generator. With features that include a broadband vector modulation bandwidth and large-capacity ARB memory, it supports digital modulation signals for a variety of communication systems. The MG3700A provides optimal performance for generating signals for new wireless communications in advancing broadband technology, as well as for major mobile telecommunication systems such as mobile phones and wireless LANs.**

**Since the standard MG3700A comes equipped with an ARB generator, modulation signals can be output simply by selecting a waveform pattern that conforms to each supported communication system. The following four categories of waveform patterns are available for the MG3700A:**

- **• Standard waveform patterns**
- **• Waveform patterns generated by the optional waveform pattern option (Model: MX3700xxA)**
- **• Waveform patterns generated by the optional waveform generation software IQproducer (Model: MX3701xxA)**
- **• Waveform patterns converted from data generated by commonly-used signal generation software, so as to be available for the MG3700A.**

**Each waveform category above contains multiple waveform pattern files in which parameters conforming to each communication system are set in advance. The default waveform patterns are saved on the MG3700A hard disk, allowing users to make free use of them. In addition, optional waveform patterns are also available. The waveform generation software IQproducer is provided with the system to support various communication methods. Parameter setting for the waveform data of a corresponding communication system can generate an arbitrary waveform pattern file that can be used by MG3700A.**

**MG3700A can output signals by choosing a waveform pattern when the generated arbitrary waveform pattern file is downloaded to MG3700A via LAN or a CompactFlash (CF) card.**

**Furthermore, an IQ sample file in ASCII format, generated by common EDA (Electronic Design Automation) software such as MATLAB®, can be converted into a waveform pattern file for MG3700A. Thus, a user can arbitrarily generate a custom waveform pattern file.**

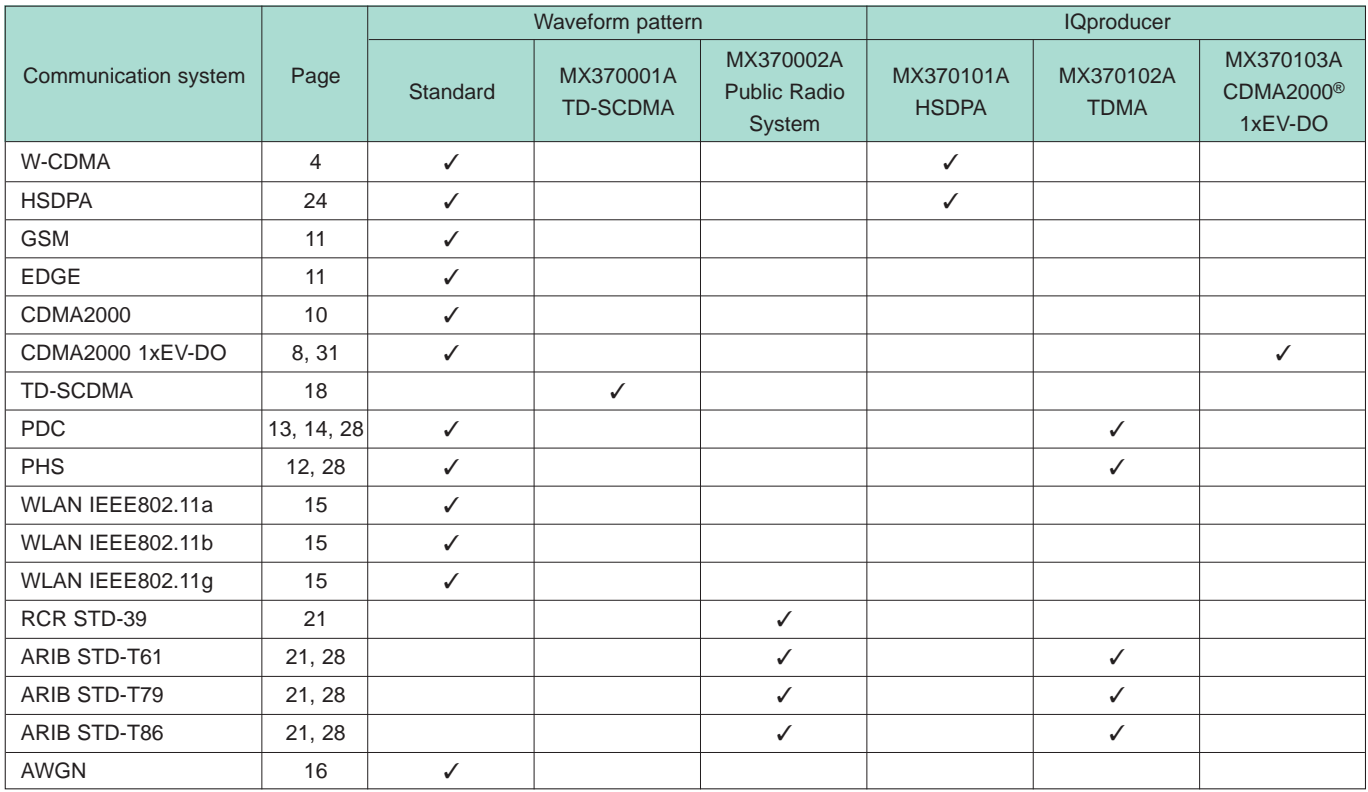

# **Selection guide**

CDMA2000® is a registered trademark of the Telecommunications Industry Association (TIA-USA).

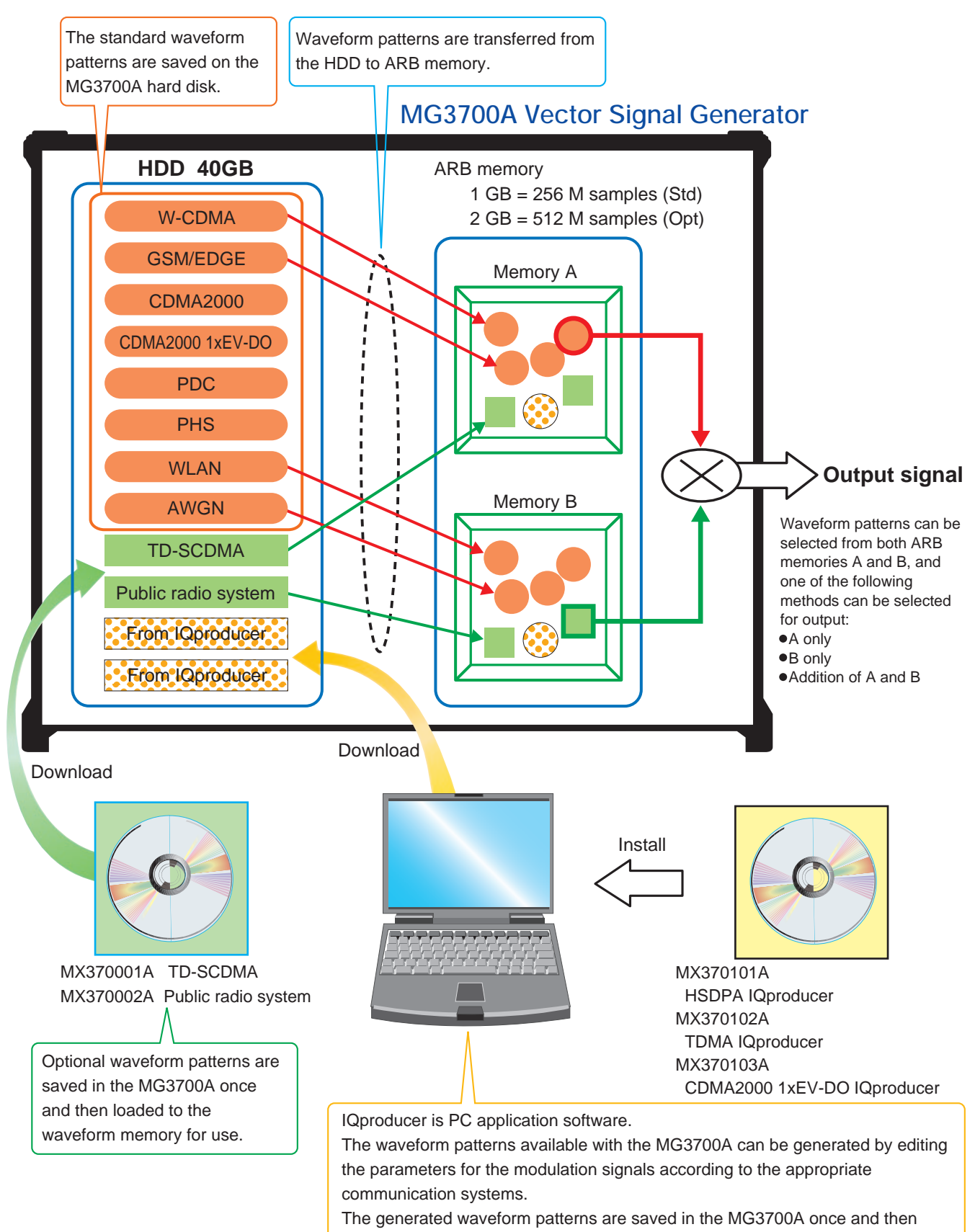

loaded to the waveform memory for use.

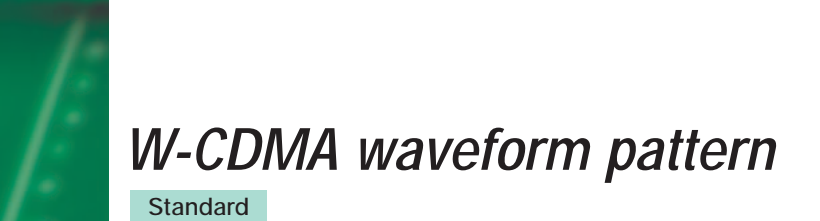

#### ■**W-CDMA** waveform pattern:

The W-CDMA waveform patterns listed below are provided on the MG3700A internal hard disk as standard (see the next page for details):

**•For evaluating transmitter device of BS**

(TS 25.141 Test Model 1 to 4) TestModel\_1\_16DPCH TestModel\_1\_32DPCH TestModel\_1\_64DPCH TestModel\_1\_64x2\_10M TestModel\_1\_64x2\_15M TestModel\_2 TestModel\_3\_16DPCH TestModel\_3\_32DPCH TestModel\_4 TestModel\_5\_2HSPDSCH TestModel\_5\_4HSPDSCH TestModel\_5\_8HSPDSCH TestModel\_1\_64DPCHx2 TestModel\_1\_64DPCHx3 TestModel\_1\_64DPCHx4

**•For testing receivers and performance of BS and evaluating transmitter devices of UE** (TS 25.101/ 25.104 UL RMC 12.2 to 384 kbps)

UL\_RMC\_12\_2kbps UL\_RMC\_12\_2kbps\_ACS UL\_RMC\_64kbps UL\_RMC\_144kbps UL\_RMC\_384kbps UL\_AMR\_TFCS1 UL\_AMR\_TFCS2 UL\_AMR\_TFCS3 UL\_ISDN UL\_64kbps\_Packet UL\_Interfere UL\_RMC\_12\_2kbps\_TX

**•For testing receivers and performance of UE** (TS 25.101 DL RMC 12.2 to 384 kbps) DL\_RMC\_12\_2kbps\_RX DL\_RMC\_12\_2kbps DL\_RMC\_12\_2kbps\_MIL DL\_RMC\_12\_2kbps\_ACS DL\_RMC\_64kbps DL\_RMC\_144kbps DL\_RMC\_384kbps DL\_AMR\_TFCS1 DL\_AMR\_TFCS2 DL\_AMR\_TFCS3 DL\_ISDN DL\_384kbps\_Packet DL\_Interfere P\_CCPCH DL\_CPICH

Uplink/downlink W-CDMA modulation signals conforming to the 3GPP (FDD) standards can be output simply by selecting a waveform pattern loaded from the MG3700A internal hard disk to the large-capacity ARB memory, without setting any complex 3GPP-compliant parameters.

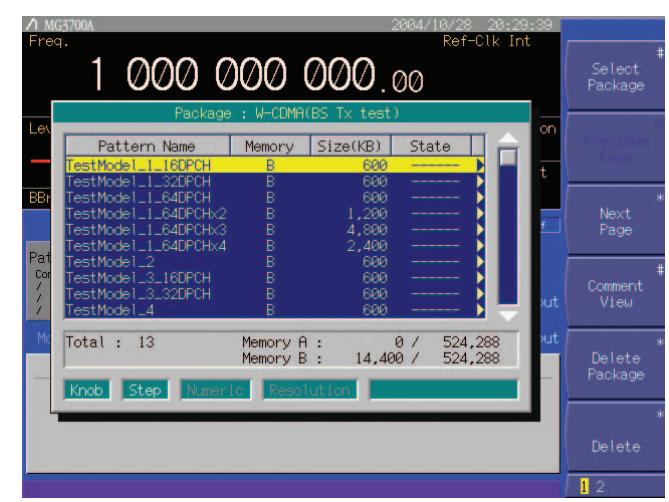

Example of selecting a waveform pattern

## **•W-CDMA waveform pattern list**

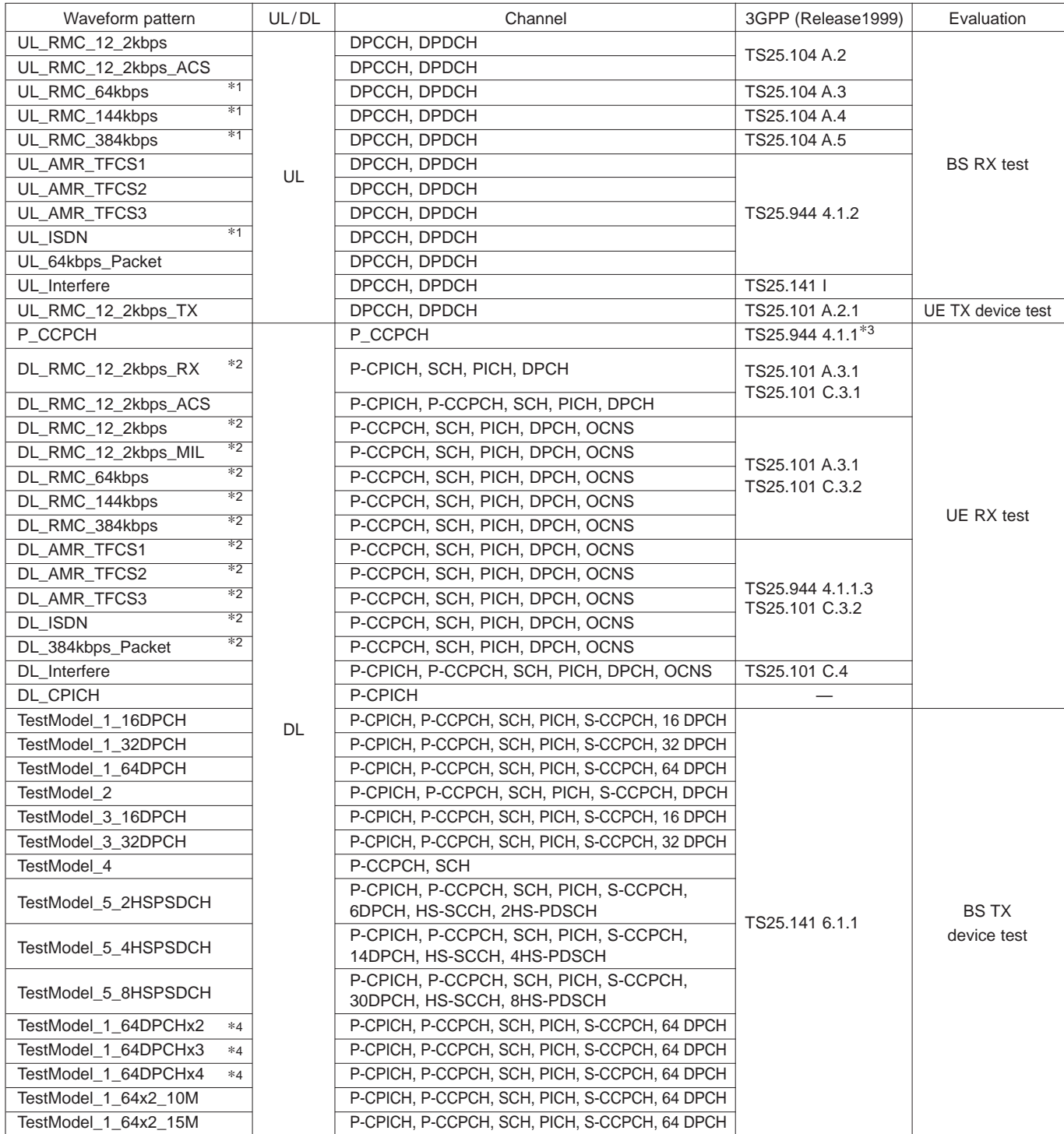

∗1: UL\_ISDN can be combined with AWGN that is a standard waveform pattern only when Option 021/121 ARB Memory Upgrade 512M samples is installed.

∗2: P-CCPCH is not included in the waveform patterns such as RMC for UE RX test. They must be used in combination with P-CCPCH waveform patterns. ∗3: 12-bit SFN is added to the head of the BCH transport block.

∗4: x2, x3, and x4 represent the number of multi-carrier signals 2, 3, and 4, respectively.

# *W-CDMA waveform pattern*

#### **Standard**

#### ■**ACPR:**

The adjacent channel leakage power ratio of a Vector Signal Generator is an important factor in device distortion testing and receiver interference testing.

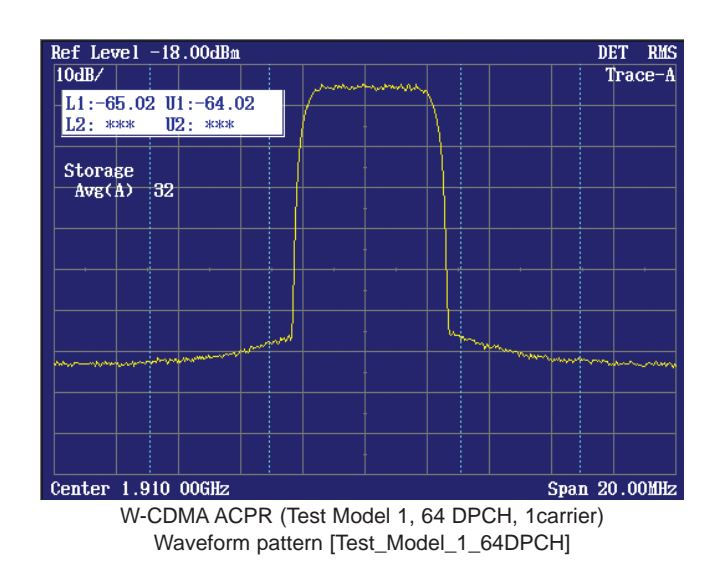

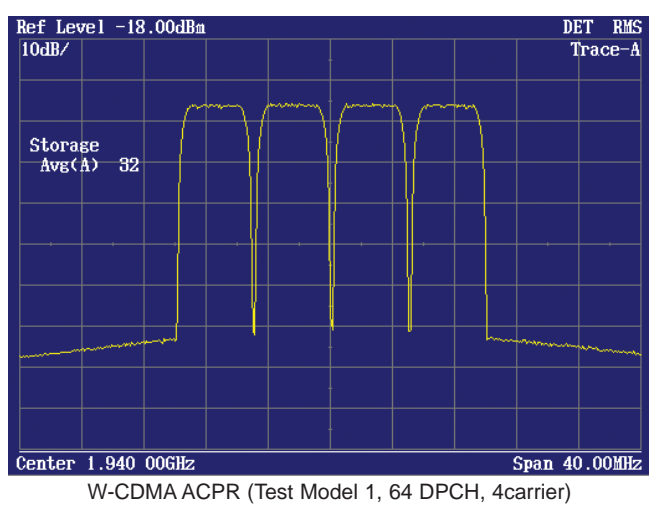

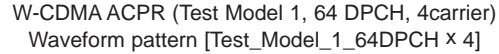

#### ■**CCDF:**

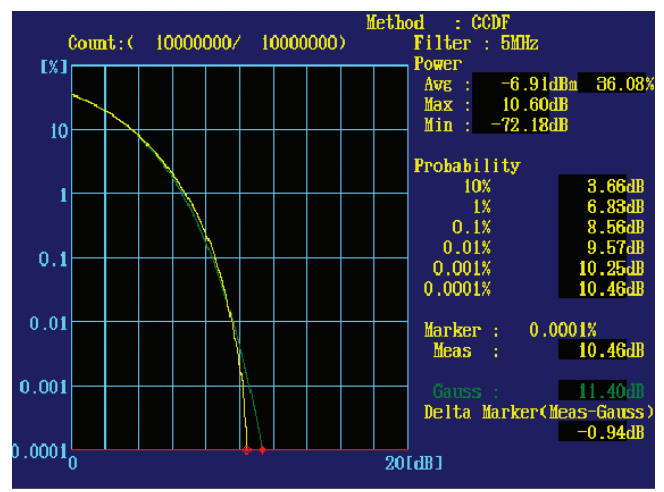

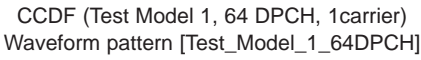

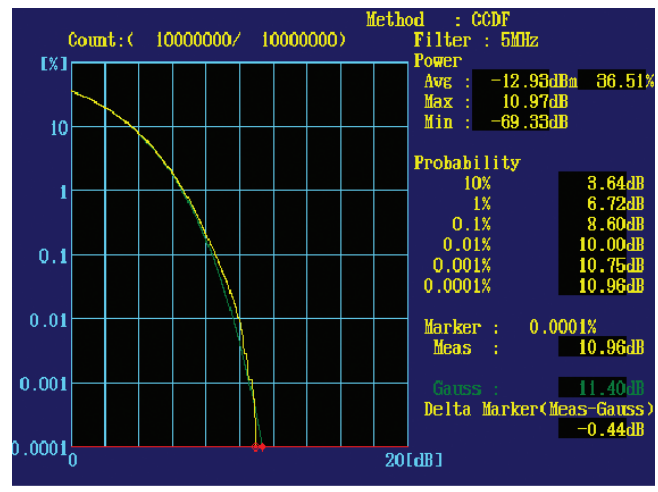

CCDF (Test Model 1, 64 DPCH, 4carrier) Waveform pattern [Test\_Model\_1\_64DPCH x 4]

**Standard**

# ■ **AWGN (Additive White Gaussian Noise) Supports Dynamic Range Test**

When performing the receiver dynamic range test specified by 3GPP, AWGN with a W-CDMA modulation signal is required. Either of the AWGN waveform patterns AWGN\_3\_84MHz\_x2 or AWGN\_3\_84MHz\_x1\_5, which are stored on the MG3700A internal hard disk, can be used for an AWGN signal.

Since a single MG3700A can add a W-CDMA uplink modulation signal and AWGN signal internally and output them as a combined signal, it is useful for a simple dynamic range test for base station receivers.

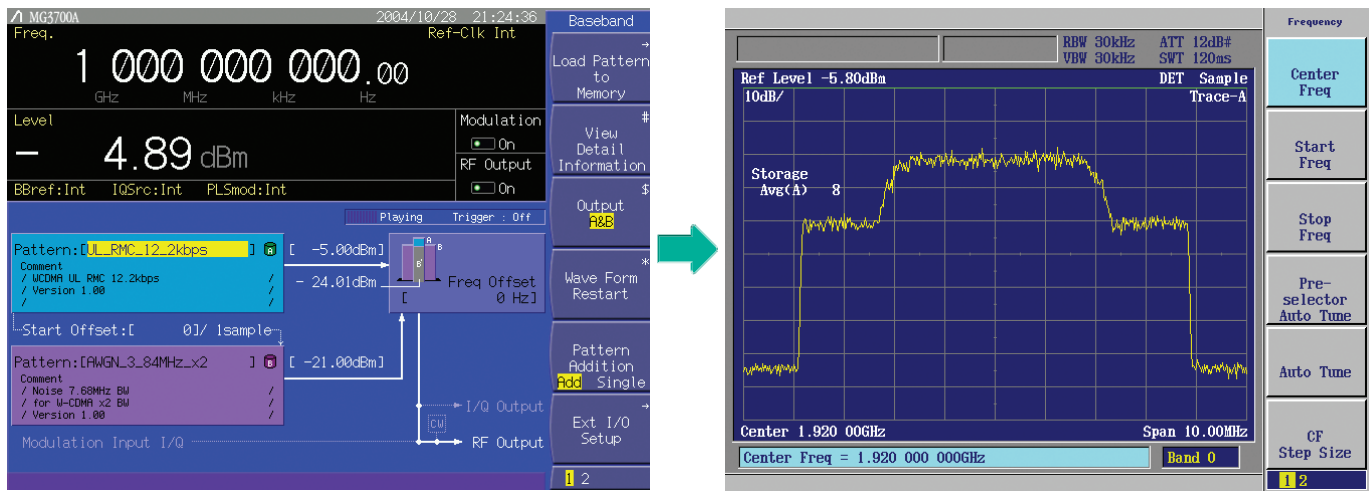

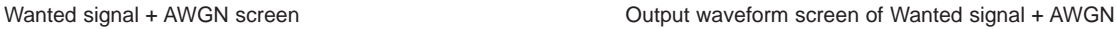

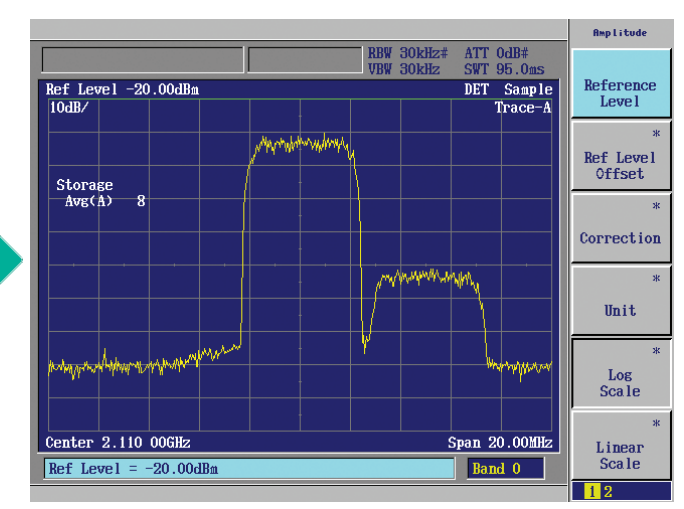

Wanted signal + Interfering signal screen **Output waveform screen of Wanted signal + Interfering signal** 

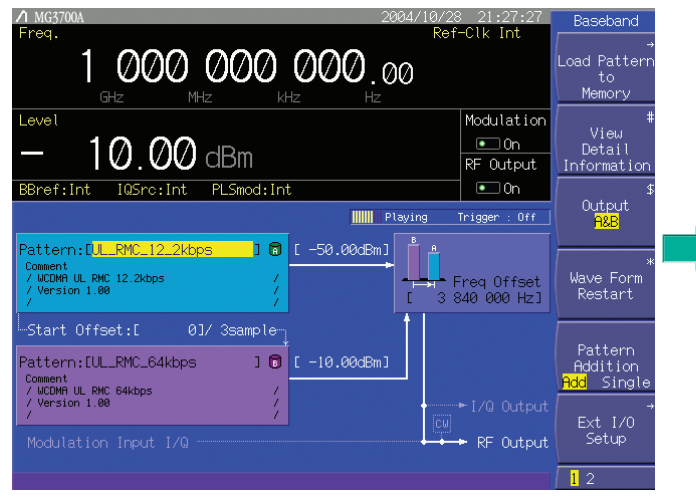

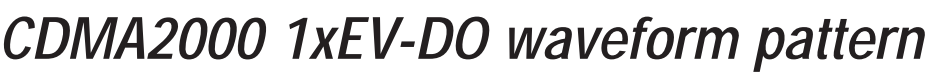

**Standard**

#### ■**CDMA2000 1xEV-DO waveform pattern:**

The CDMA2000 1xEV-DO waveform patterns listed on the right are provided on the MG3700A internal hard disk.

The signals for testing the receiver and transmitter of the CDMA2000 1xEV-DO access network (base station) and access terminal (mobile station), which are specified in 3GPP2, can be output by selecting one of these CDMA2000 1xEV-DO waveform patterns. Thirteen forward and ten reverse data rate waveform patterns are available.

When multi-carrier signals, mixed signals of idle and active, and/or multi-user signals are required, parameter setting and waveform pattern generation are available using the optional MX370103A CDMA2000 1xEV-DO IQproducer.

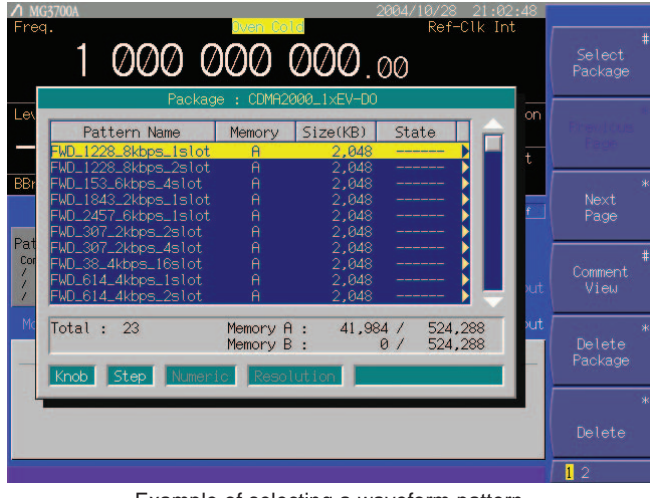

Example of selecting a waveform pattern

**•Access terminal (AT) receiver test** CDMA2000 1xEV-DO forward Base band filter: IS-95SPEC +EQ Data: PN15fix<sup>\*</sup> (excluding FWD-Idle) FWD\_38\_4kbps\_16slot FWD\_76\_8kbps\_8slot FWD 153 6kbps 4slot FWD\_307\_2kbps\_2slot FWD\_614\_4kbps\_1slot FWD\_307\_2kbps\_4slot FWD\_614\_4kbps\_2slot FWD\_1228\_8kbps\_1slot FWD\_921\_6kbps\_2slot FWD\_1843\_2kbps\_1slot FWD\_1228\_8kbps\_2slot FWD\_2457\_6kbps\_1slot FWD\_Idle **•Access network (AN) receiver test** CDMA2000 1xEV-DO Reverse Base band filter: IS-95SPEC Data: PN9fix<sup>\*</sup> RVS\_9\_6kbps\_RX RVS\_19\_2kbps\_RX RVS\_38\_4kbps\_RX RVS\_76\_8kbps\_RX RVS\_153\_6kbps\_RX RVS\_9\_6kbps\_TX RVS\_19\_2kbps\_TX RVS\_38\_4kbps\_TX RVS\_76\_8kbps\_RT RVS\_153\_6kbps\_RT

∗ This is a PN sequence delimited for each packet. Therefore, the PN sequence is discontinuous between the end data of a packet and the start data of the next packet.

#### **•Access terminal (AT) receiver test**

3GPP2 C.S0033 standard receiver tests (PER: Packet Error Rate) can be performed by selecting a forward signal pattern required for testing the AT. No protocol is supported for the access network simulator. In addition, all the transmission channels are traffic, and all the other channels (e.g., Sync) are unsupported; it is necessary to calculate the PER by controlling the AT using an external controller.

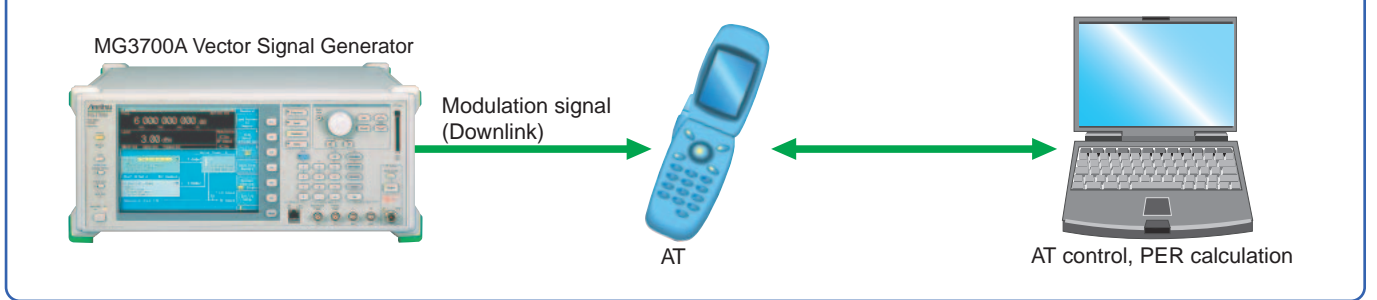

# *CDMA2000 1xEV-DO waveform pattern*

**Standard**

#### **•Access network (AN) receiver test**

GPP2 C.S0032 standard receiver tests (PER: Packet Error Rate) can be performed by selecting a reverse signal pattern required for testing the AN. Since access terminal simulator protocols are not supported, an external controller must be used to control the AN and calculate PER.

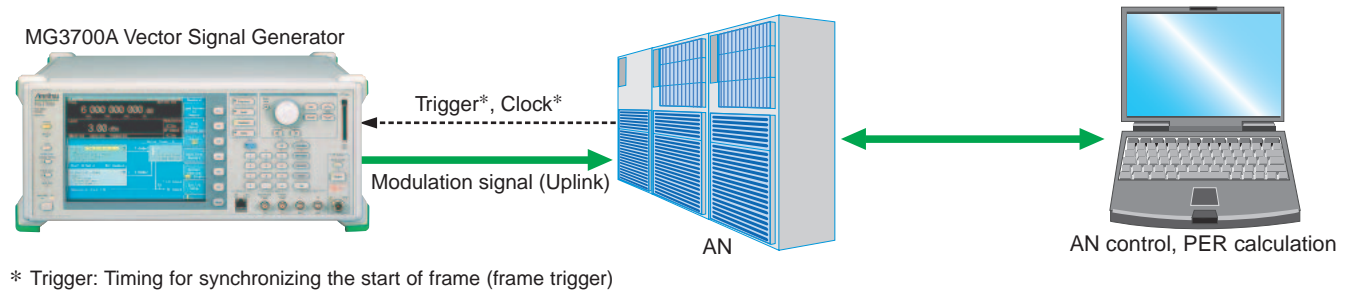

∗ Clock: Clock for synchronizing the chip rate 1.2288 Mcps (11 x 1.2288 MHz or 5MHz/10 MHz)

#### ■**AWGN Supports Dynamic Range Test (AWGN: Additive White Gaussian Noise)**

When performing the receiver dynamic range test specified by 3GPP2, a 1xEV-DO modulation signal with AWGN is required. Either of the AWGN waveform patterns AWGN\_1.23MHz\_x2 or AWGN\_1.23MHz\_x1\_5, which are stored on the MG3700A internal hard disk, can be used for an AWGN signal. Since a single MG3700A can add a CDMA2000 uplink modulation signal and an AWGN signal internally and output them as a combined signal, it is useful for a simple dynamic range test for an AN receiver.

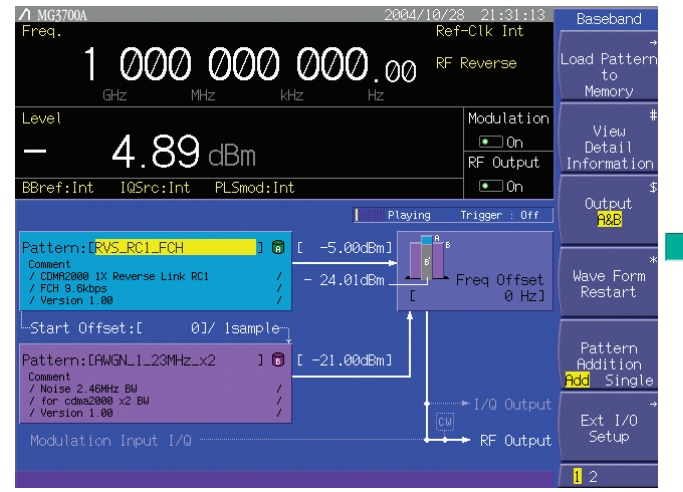

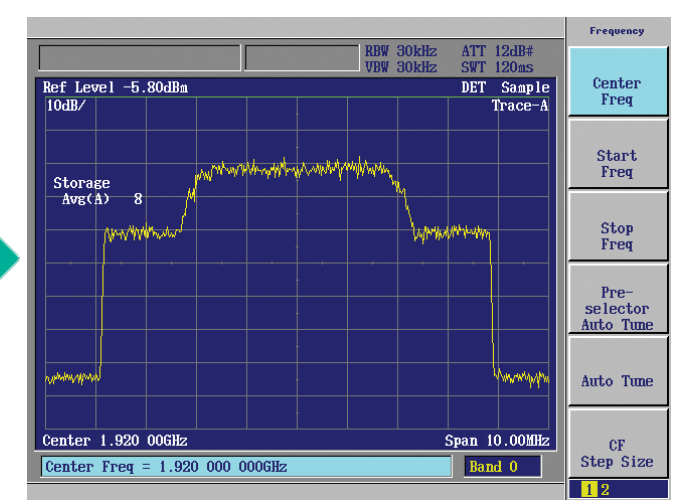

Wanted signal + AWGN screen **COUT COUT COUTS** Output waveform screen of wanted signal + AWGN

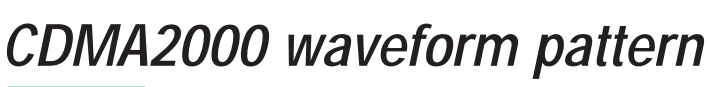

**Standard**

#### ■ CDMA2000 waveform pattern:

The CDMA2000 waveform patterns listed in the table below are provided on the MG3700A internal hard disk.

CDMA2000 modulation signals specified in 3GPP2 C.S0002-0-2 can be output by selecting one of these CDMA2000 waveform patterns.

Since reverse channel signals are output by channel coding (convolutional coding, etc.) 4-frame length PN9 fix<sup>\*1</sup> data, it is useful for Frame Error Rate (FER) measurement<sup>\*2</sup> of the base station, as well as device evaluation.

- ∗1: The data length is not an integer multiple of the PN sequence length (511 bits for PN9), and the PN sequence becomes discontinuous at the end.
- ∗2: This is the case where the timing signal and 1.2288 Mcps x 11 clock signal (or 5 or 10 MHz reference clock) can be input from the test target base station to the MG3700A in order to provide synchronization of the frame start point and chip clock.

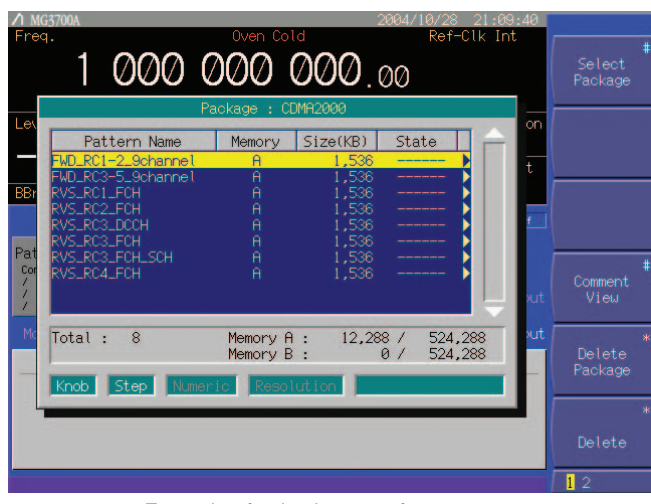

Example of selecting waveform pattern

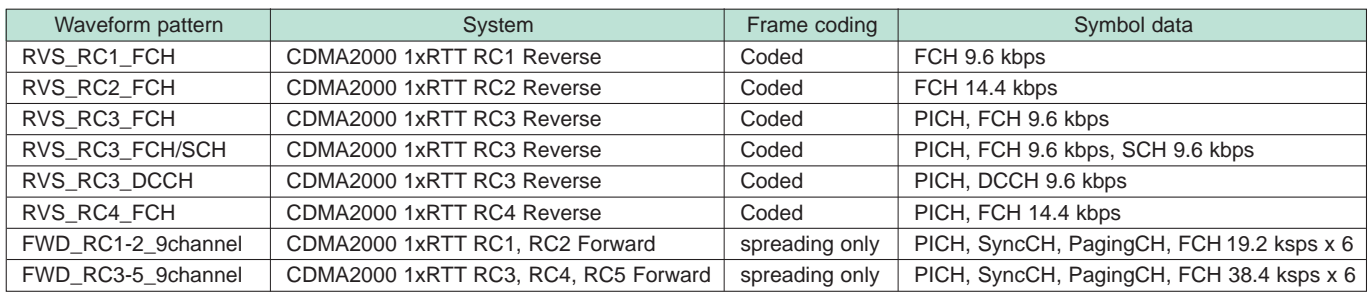

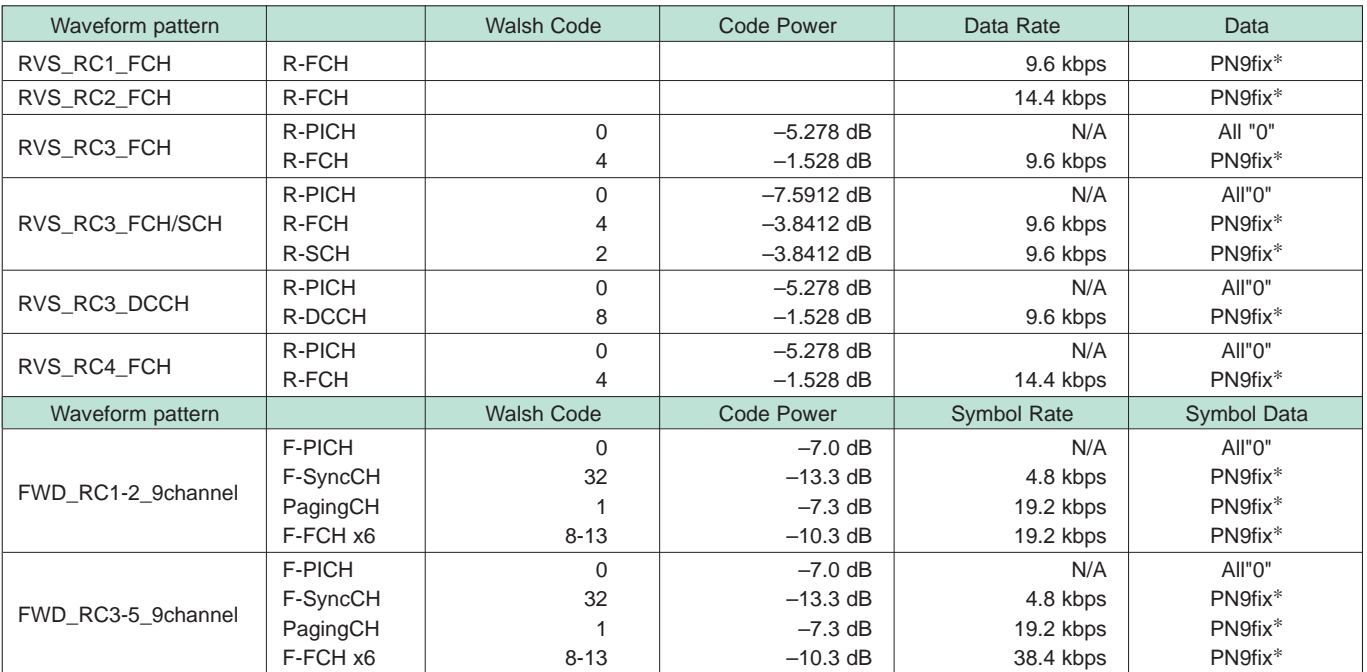

R-PICH (Reverse Pilot Channel),

F-PICH (Forward Pilot Channel), F-SyncCH (Forward Sync Channel),

R-FCH (Reverse Fundamental Channel) R-SCH (Reverse Supplemental Channel) R-DCCH (Reverse Dedicated Control Channel)

PagingCH (Paging Channel),

F-FCH (Forward Fundamental Channel)

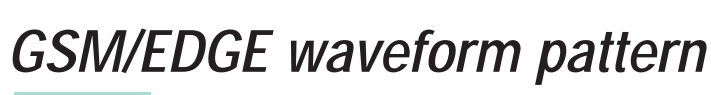

**Standard**

#### ■ GSM/EDGE waveform pattern:

The GSM/EDGE waveform patterns listed in the table below are provided on the MG3700A internal hard disk.

The signals suitable for testing receivers and for managing device evaluation in a GSM/EDGE system can be output by selecting one of these GSM/EDGE waveform patterns.

**• GMSK\_PN9, 8PSK\_PN9**

PN9 data is inserted into the entire area of the slots, except the guard. The PN9 data in each slot are continuous.

**• GMSK\_TN0, 8PSK\_TN0**

PN9 data is inserted into the entire area of the slots, except the guard. The PN9 data in each slot are continuous.

#### **• NB\_TN0, NB\_ALL**

PN9 data is inserted into the normal burst encrypted bit area. The PN9 data in the slots are continuous.

#### **• TCH\_FS**

Supports the Speech channel at the full rate (TCH/FS) specified in Section 3.1 of 3GPP TS05.03.

**• CS-1\_1 (4)\_SLOT (\_4SLOT )**

Supports the packet data block type 1 (CS-4) and 4 (CS-1) specified in Section 5.1 of 3GPP TS05.03.

**• DL (UL)\_MCS-1 (5, 9)\_1SLOT (\_4SLOT)**

Supports the packet data block types 5(MCS-1), 9(MCS-5), and

13 (MCS-9) specified in Section 5.1 of 3GPP TS05.03.

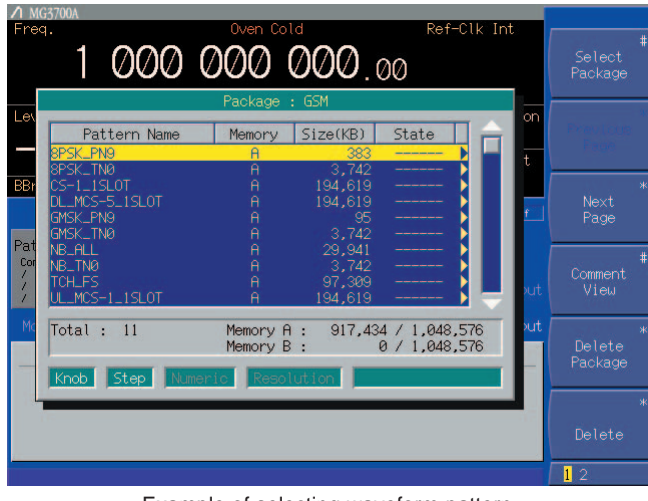

Example of selecting waveform pattern

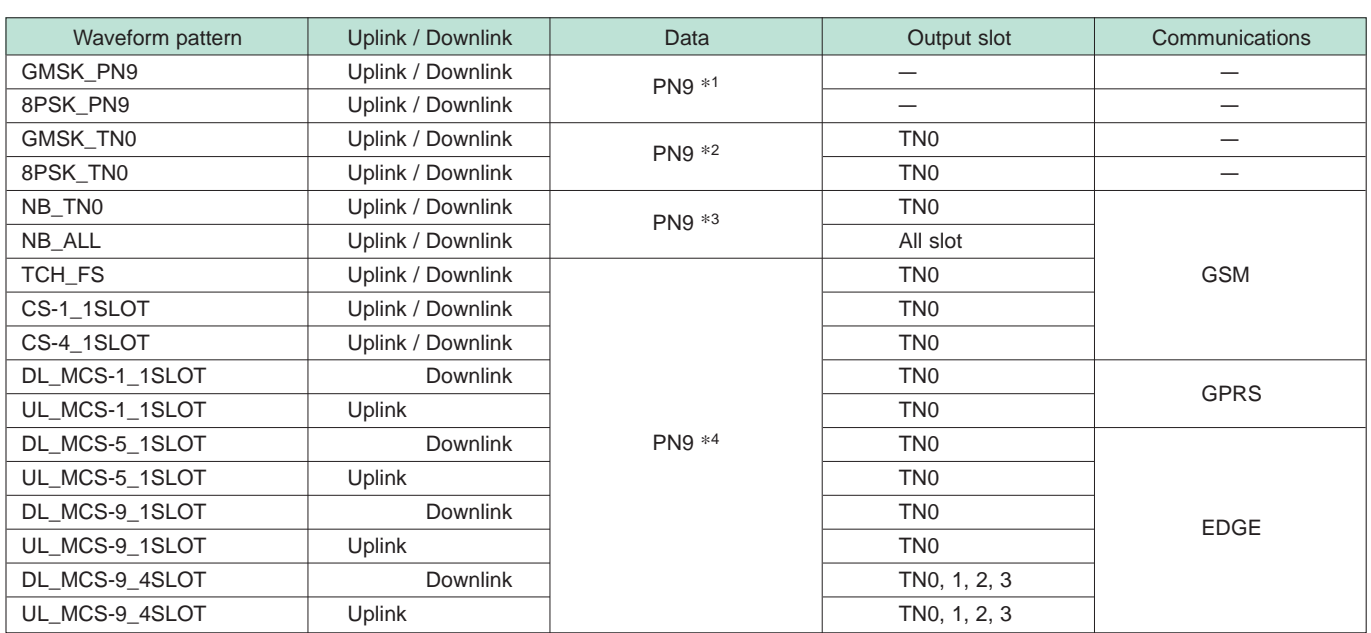

∗1: PN9 data is inserted into the entire area that does not have the slot format.

∗2: PN9 data is inserted into the entire area of the slots, except the guard.

∗3: PN9 is inserted into the normal burst encrypted bit area.

∗4: The bit string channel-coded for PN9 data is inserted into the normal burst encrypted bit area.

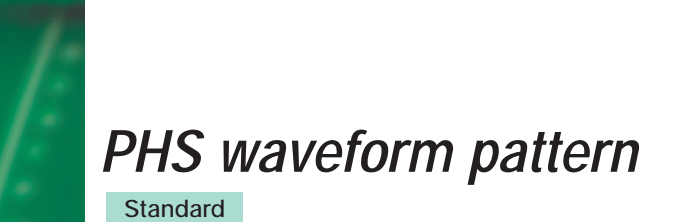

#### ■**PHS waveform pattern:**

The PHS waveform patterns listed in the table below are provided on the MG3700A internal hard disk. The signals for testing CS (base station) and PS (mobile station) receivers, which are specified in RCR STD-28, can be output by selecting one of these PHS waveform patterns, without setting any complex RCR STD-28 parameters. When a signal that has parameters different from those of the provided waveform patterns are required, parameter setting and waveform pattern generation are available using the optional MX370102A TDMA IQproducer.

| Freq.                 | <b>MG3700A</b>  |                                                                              | Oven Cold<br>1 000 000 000.00                                 |                                     |            | Ref-Clk Int        |     | Select<br>Package   |
|-----------------------|-----------------|------------------------------------------------------------------------------|---------------------------------------------------------------|-------------------------------------|------------|--------------------|-----|---------------------|
| Ley                   |                 | Pattern Name                                                                 | Package: PHS<br>Memory                                        | Size(KB)                            | State      |                    | on  |                     |
| BBr                   |                 | TCH_Slot_1<br>4 DOPSK ALLA<br>4 DOPSK PN15<br>I_4_DQPSK_PN9<br>UL_TCH_Slot_1 | A<br>$\overline{a}$<br>$\theta$<br>$\overline{a}$<br>$\theta$ | 1,836<br>8<br>8,191<br>127<br>9.501 | Active     |                    | Ŧ.  |                     |
| Pa <sup>-</sup><br>Cо |                 |                                                                              |                                                               |                                     |            |                    | üt  | Comment<br>View     |
|                       | Total :<br>Knob | 5                                                                            | Memory A :<br>Memory B :<br>Step Numeric Resolution           | 19,665 /                            | $\theta$ / | 524.288<br>524,288 | xut | Delete<br>Package   |
|                       |                 |                                                                              |                                                               |                                     |            |                    |     | Delete              |
|                       |                 |                                                                              |                                                               |                                     |            |                    |     | п<br>$\overline{2}$ |

Example of selecting waveform pattern

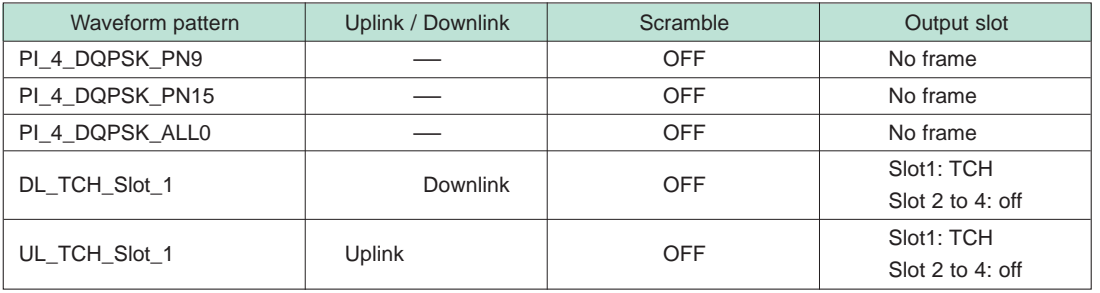

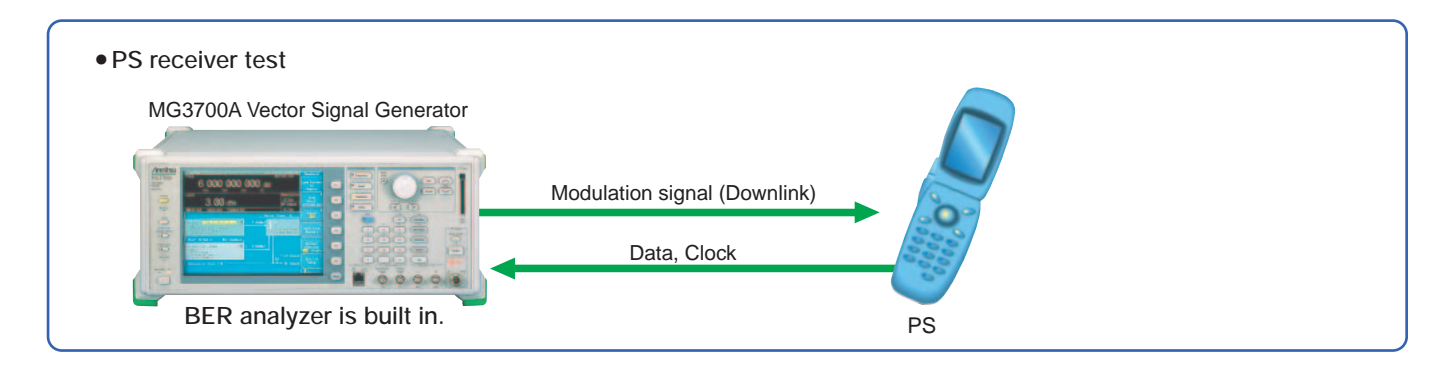

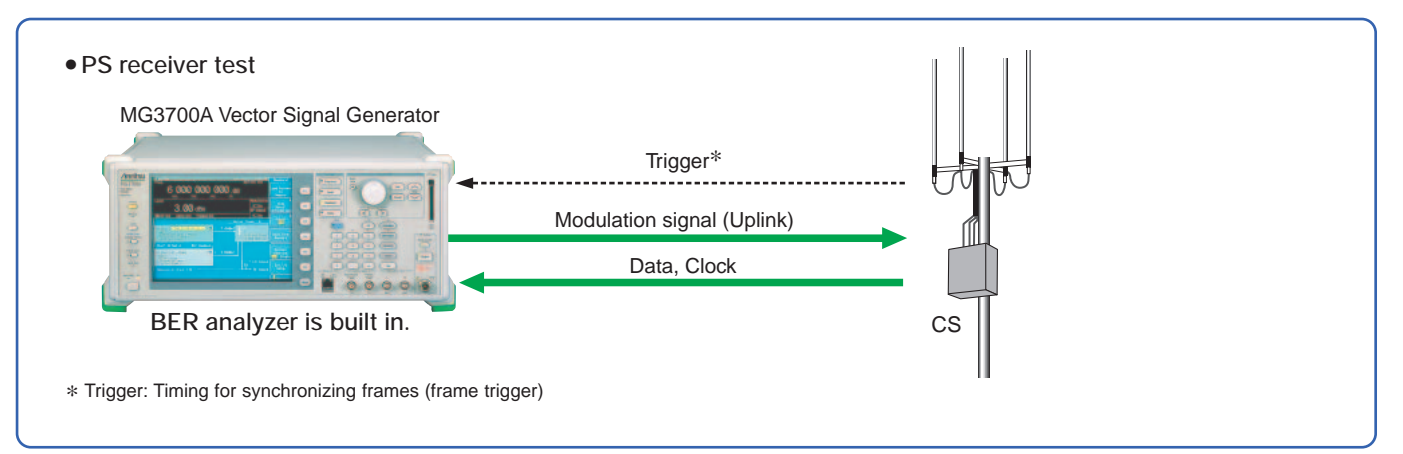

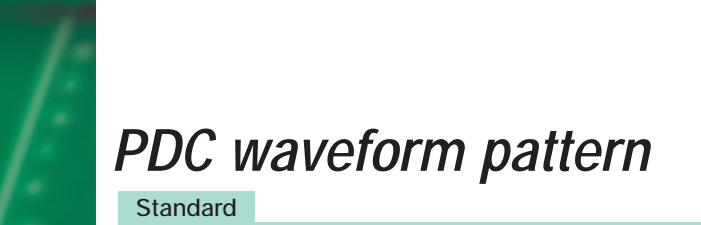

#### ■**PDC waveform pattern:**

The waveform patterns for the wanted signals/interfering signals required to execute transmission/reception tests as specified in ARIB STD-27 are provided on the MG3700A internal hard disk. Modulation signals conforming to the standard can be output without any options (Note: Check the parameters listed on the next page in advance).

The waveform pattern to output uplink/downlink Slot 0 data only and the unframed waveform pattern for interfering signals are provided for full rate and half rate, respectively.

When a signal is required that has parameters different from those of the provided waveform patterns, parameter setting and waveform pattern generation are available using the optional MX370102A TDMA IQproducer.

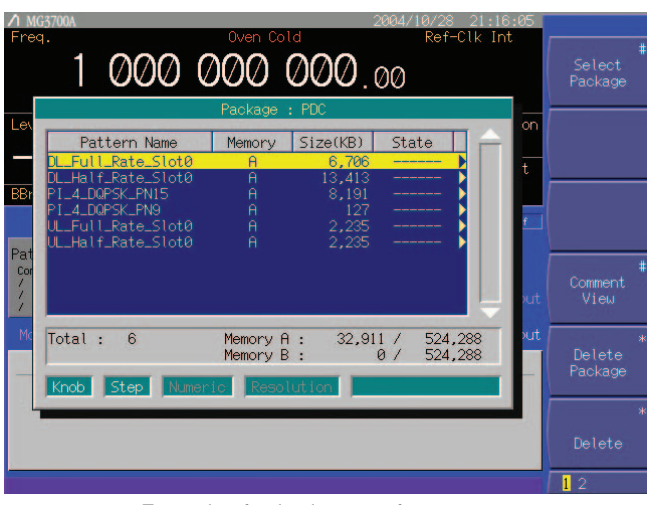

Example of selecting waveform pattern

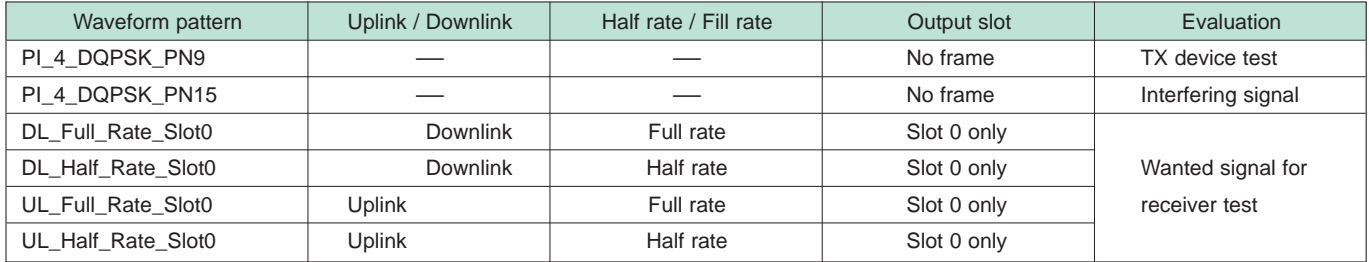

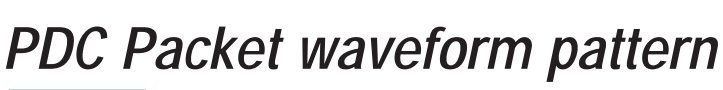

**Standard**

#### ■**PDC Packet waveform pattern:**

The four types of waveform patterns listed in the table below are provided on the MG3700A internal hard disk. The signals for testing base station and mobile station receivers for UPCH communications, which are specified in RCR STD-27, can be output by selecting one of these waveform patterns, without setting any complex RCR STD-27 parameters. Also, the Downlink3 data rate UPHC pattern and Uplink1 UPHC pattern can be switched.

When a signal is required that has parameters different from those of the provided waveform patterns, parameter setting and waveform pattern generation are available using the optional MX370102A TDMA IQproducer.

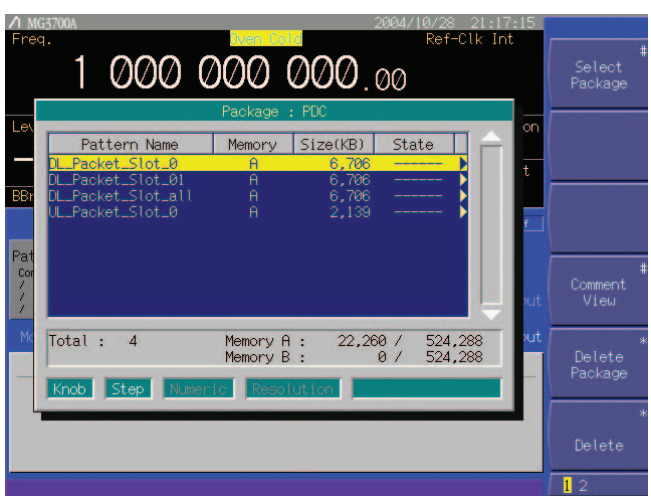

Example of selecting waveform pattern

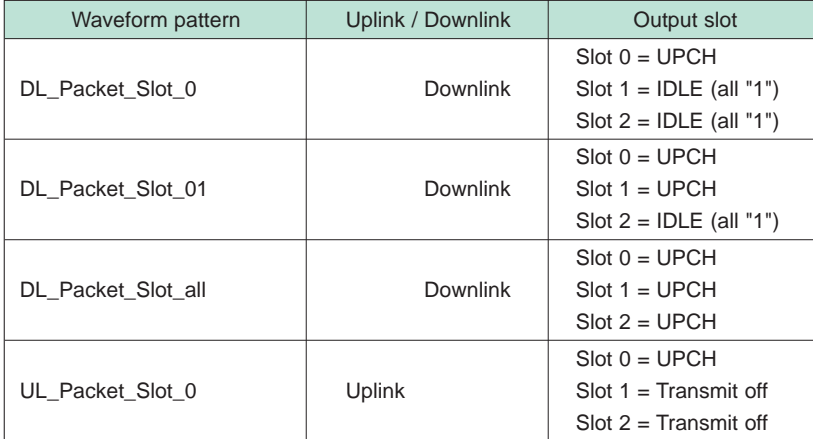

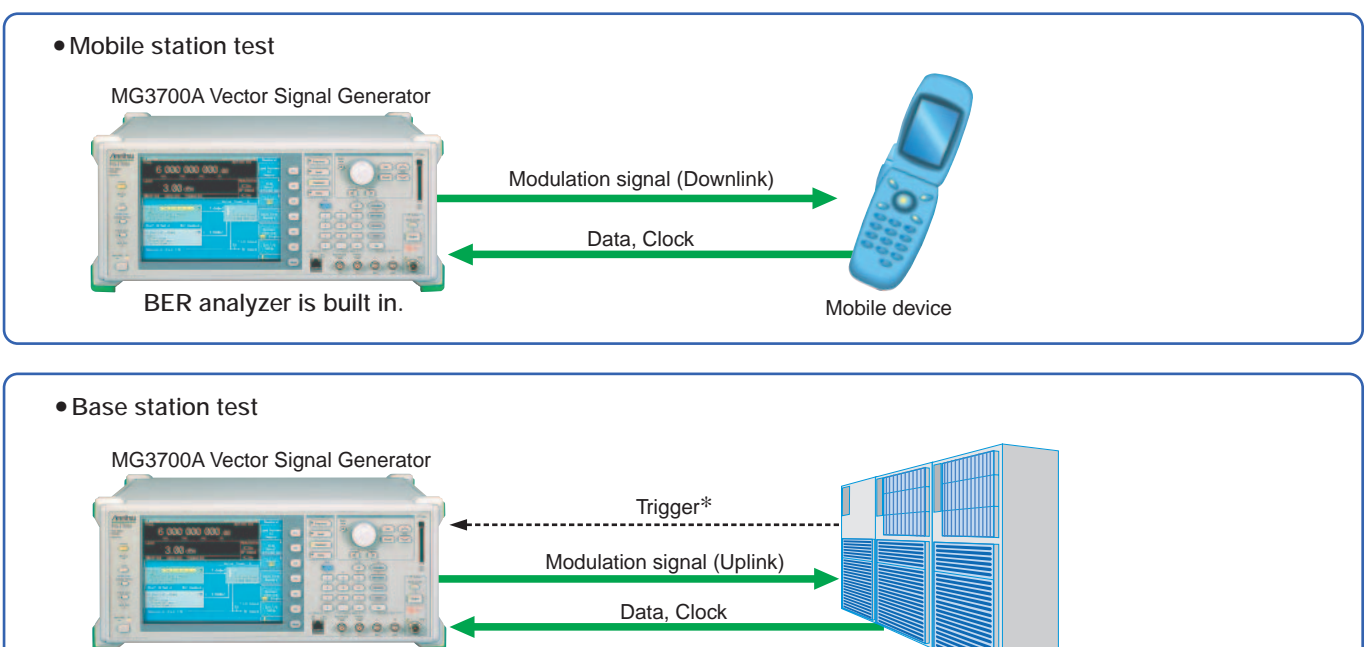

**BER analyzer is built in.** ∗ Trigger: Timing for synchronizing sub frames (frame trigger)

14

Base station

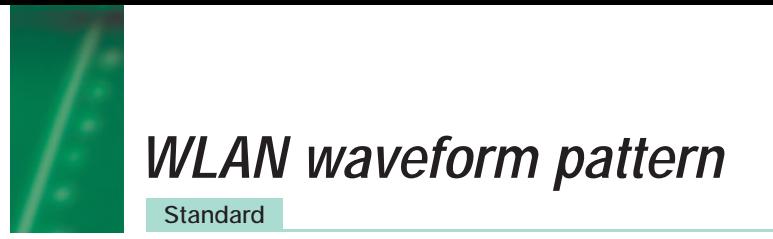

#### ■**WLAN waveform pattern:**

The WLAN (IEEE802.11a/b/g) waveform patterns listed in the table below are provided on the MG3700A internal hard disk. The signals for testing the receiver/transmitter of a terminal or module can be output by selecting one of these WLAN waveform patterns.

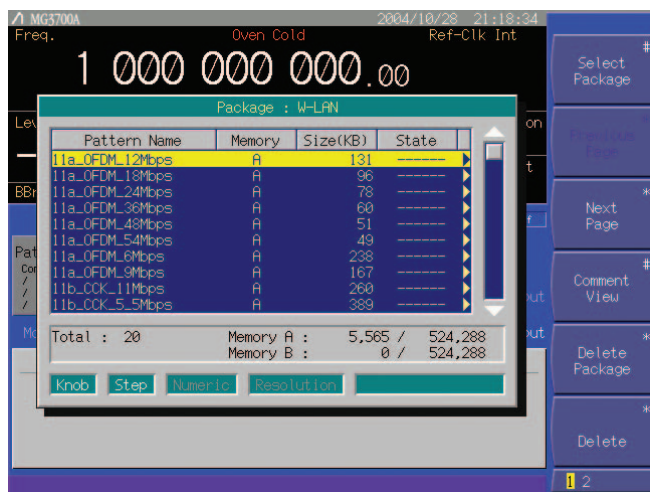

Example of selecting waveform pattern

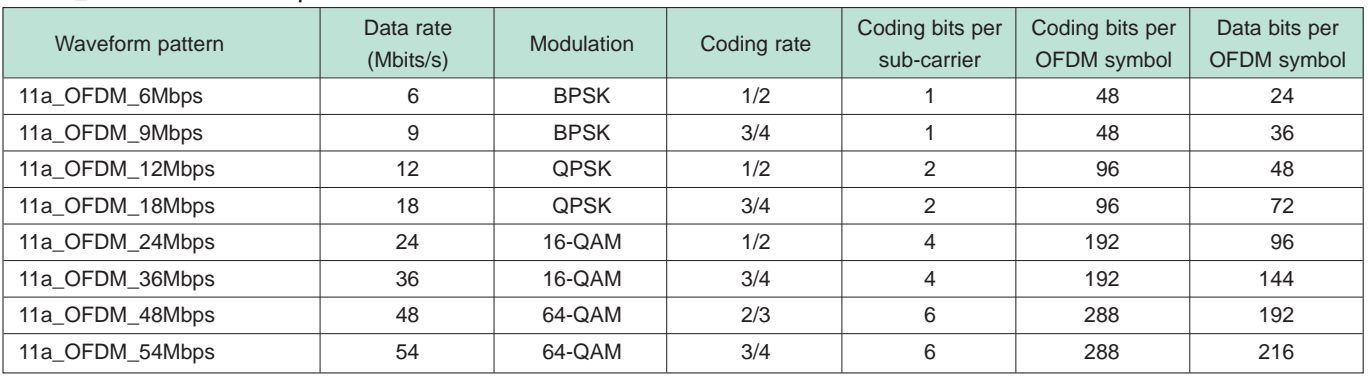

#### **• IEEE\_802.11a waveform pattern list**

#### **• IEEE\_802.11b waveform pattern list**

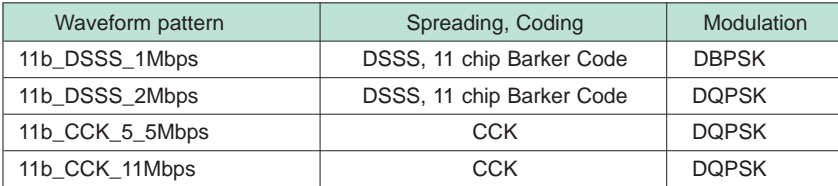

#### **• IEEE\_802.11g waveform pattern list**

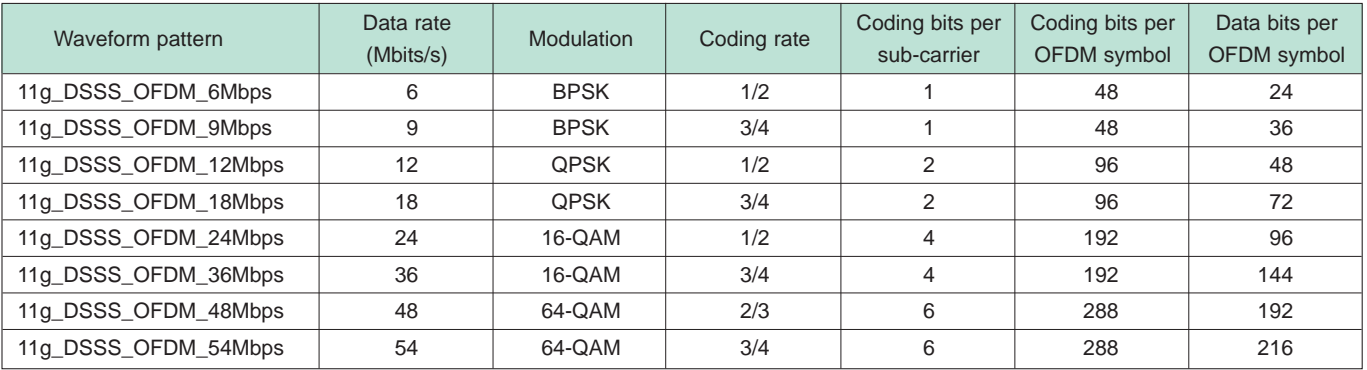

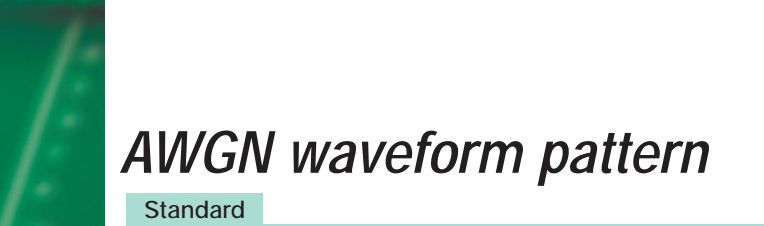

#### ■**AWGN** waveform pattern:

The Additive White Gaussian Noise (AWGN) waveform patterns listed in the table below are provided on the MG3700A internal hard disk.

The signals for testing the receiver/transmitter of a terminal or module can be output by selecting one of these AWGN waveform patterns.

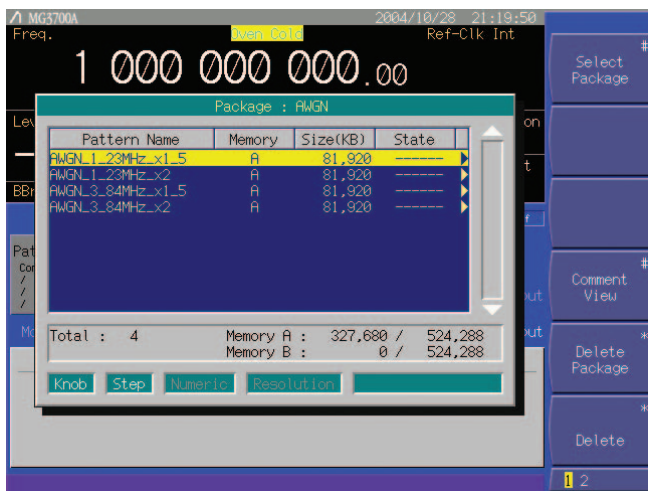

Example of selecting a waveform pattern

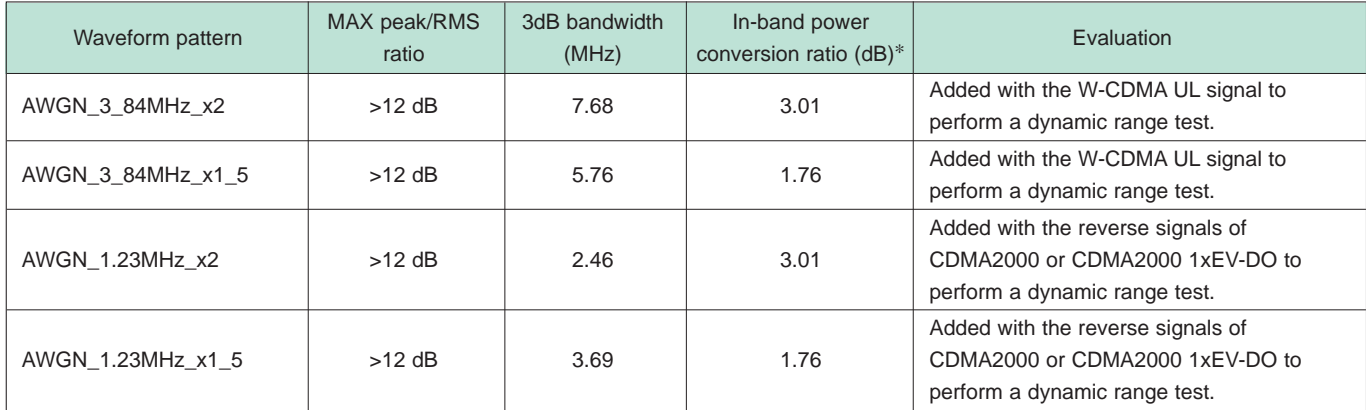

∗ In-band power conversion ratio is the ratio of the system bandwidth of each communication system to the total power of the MG3700A output measured with a power meter or another equivalent device.

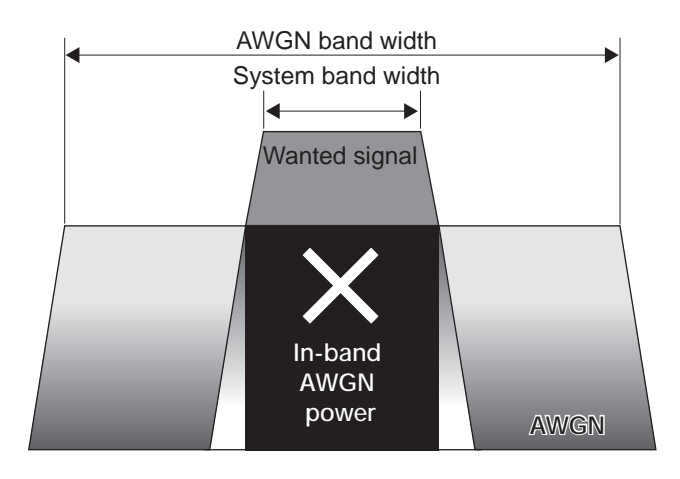

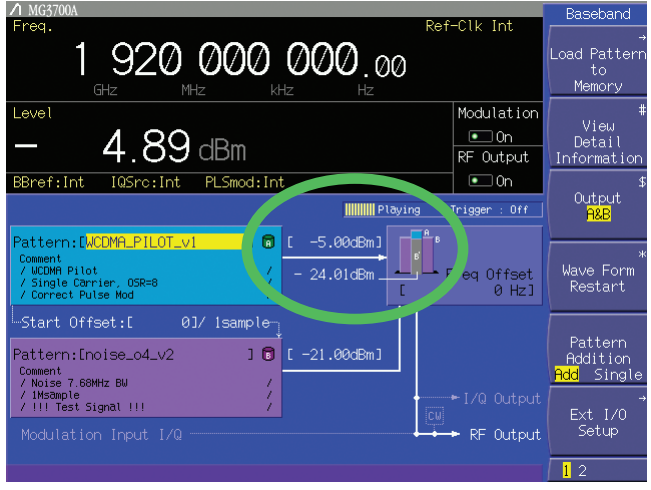

In-band AWGN power

#### ■ With the waveform combine function, a single MG3700A outputs a signal that is the addition (such **as modulation signal + AWGN) of the wanted signal and interfering signal:**

The MG3700A has ARB memory that consists of two memory areas, each allowing one waveform pattern to be set. The addition of the signals from the two memories, as well as the signal for either one, can be output.

For example, if a wanted signal (W-CDMA, CDMA2000) waveform pattern is selected for one memory and an interfering signal (AWGN) waveform pattern for the other, a signal that is the addition of the wanted signal and interfering signal (AWGN) shown in the upper figures below can be output with a single MG3700A.

Also, if a modulation signal is selected as the interfering signal, the addition of the wanted signal and interfering signal (modulation signal) shown in the lower figures below can also be output with a single MG3700A.

Furthermore, the accuracy of the level ratio is superior since the S/N adjustment and calculation are performed by digital processing.

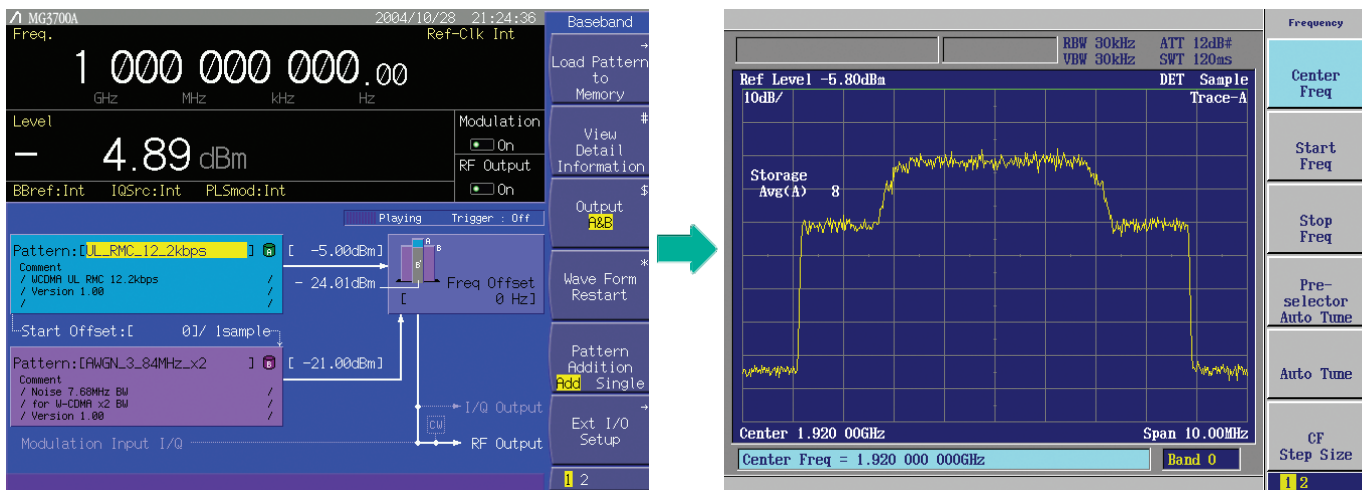

Wanted signal + AWGN screen

Output waveform screen of wanted signal + AWGN

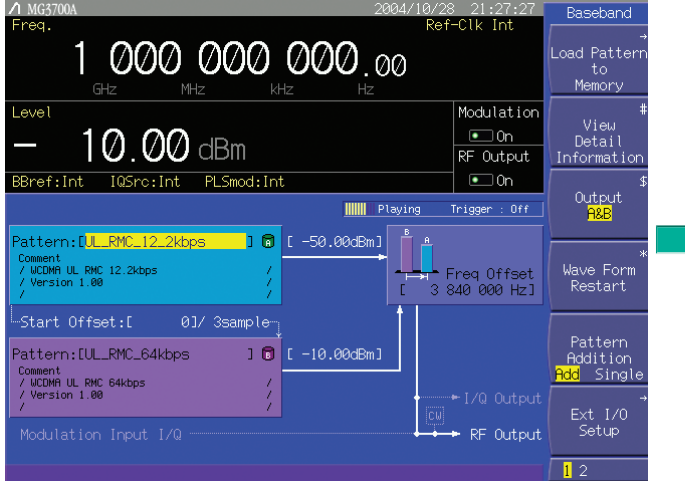

Wanted signal + interfering signal screen

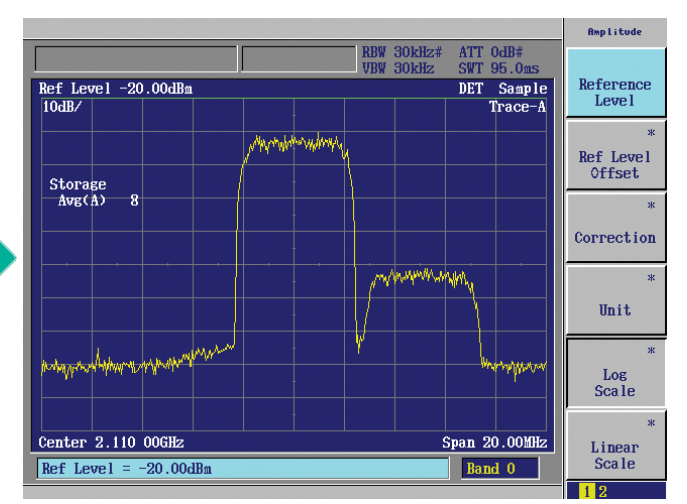

Output waveform screen of wanted signal + interfering signal

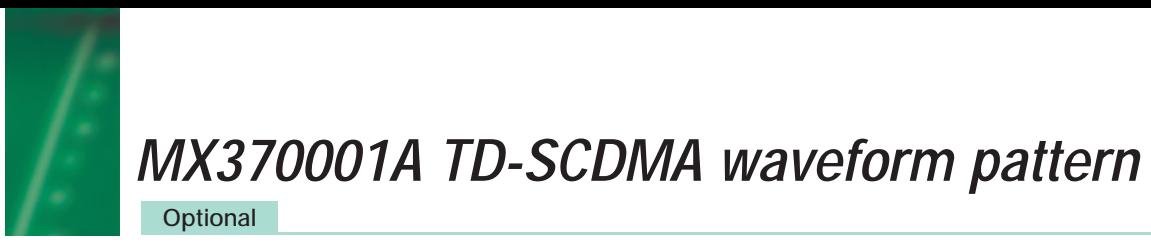

#### ■**TD-SCDMA** waveform pattern:

The signals corresponding to the 3GPP 1.28Mcps TDD options can be output by installing the MX370001A TD-SCDMA waveform pattern on the MG3700A.

- **•For evaluating transmitter of BS •For evaluating receiver of UE** (TS 25.141 Test Model 1 to 4) UE\_DL RMC 12.2k
	- BS\_DL RMC 1Code BS\_DL RMC 1Code+P-CCPCH BS\_DL RMC 8Code BS\_DL RMC 10Code
- **•For evaluating receiver of BS**
	- BS\_UL RMC 12.2k(Single) BS\_UL RMC 12.2k+OCNS BS\_UL RMC 64k+OCNS BS\_UL RMC 144k+OCNS
	- BS\_UL RMC 384
- UE\_DL RMC 12.2k+OCNS UE\_DL RMC 64k+OCNS UE\_DL RMC 144k+OCNS UE\_DL RMC 384

#### ■ Simple operation and high speed signal **pattern change:**

Typical waveforms specified in 3GPP, such as the reference management channel, can be output simply by selecting the waveform pattern loaded from the MG3700A internal hard disk to the large-capacity ARB memory, without setting any complex TD-SCDMA parameters.

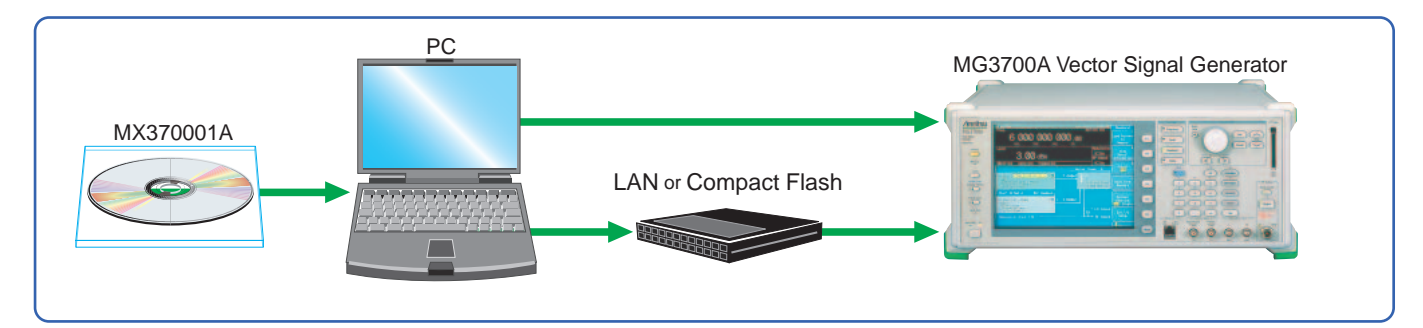

#### **• Waveform patterns for evaluating BS transmitters**

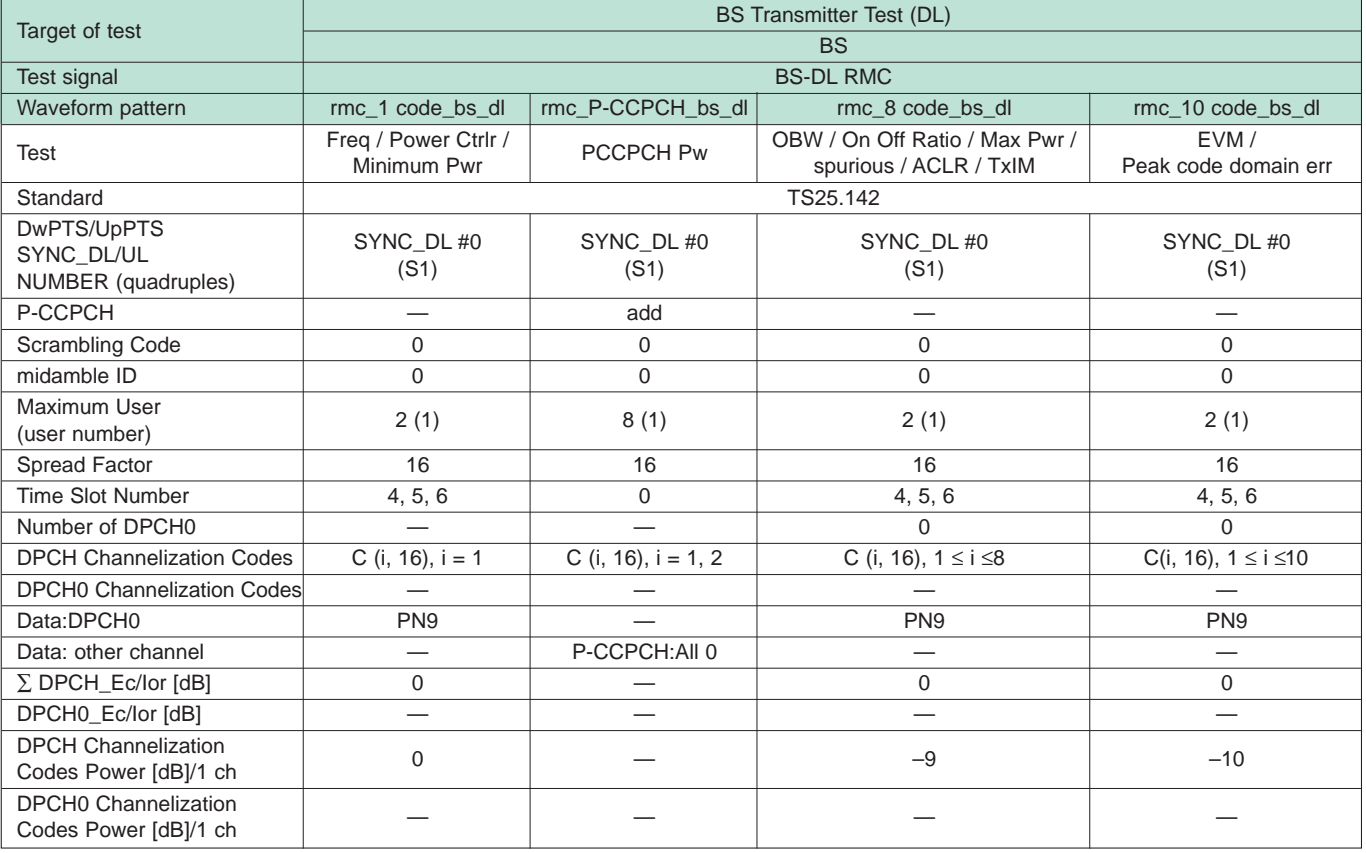

**Optional**

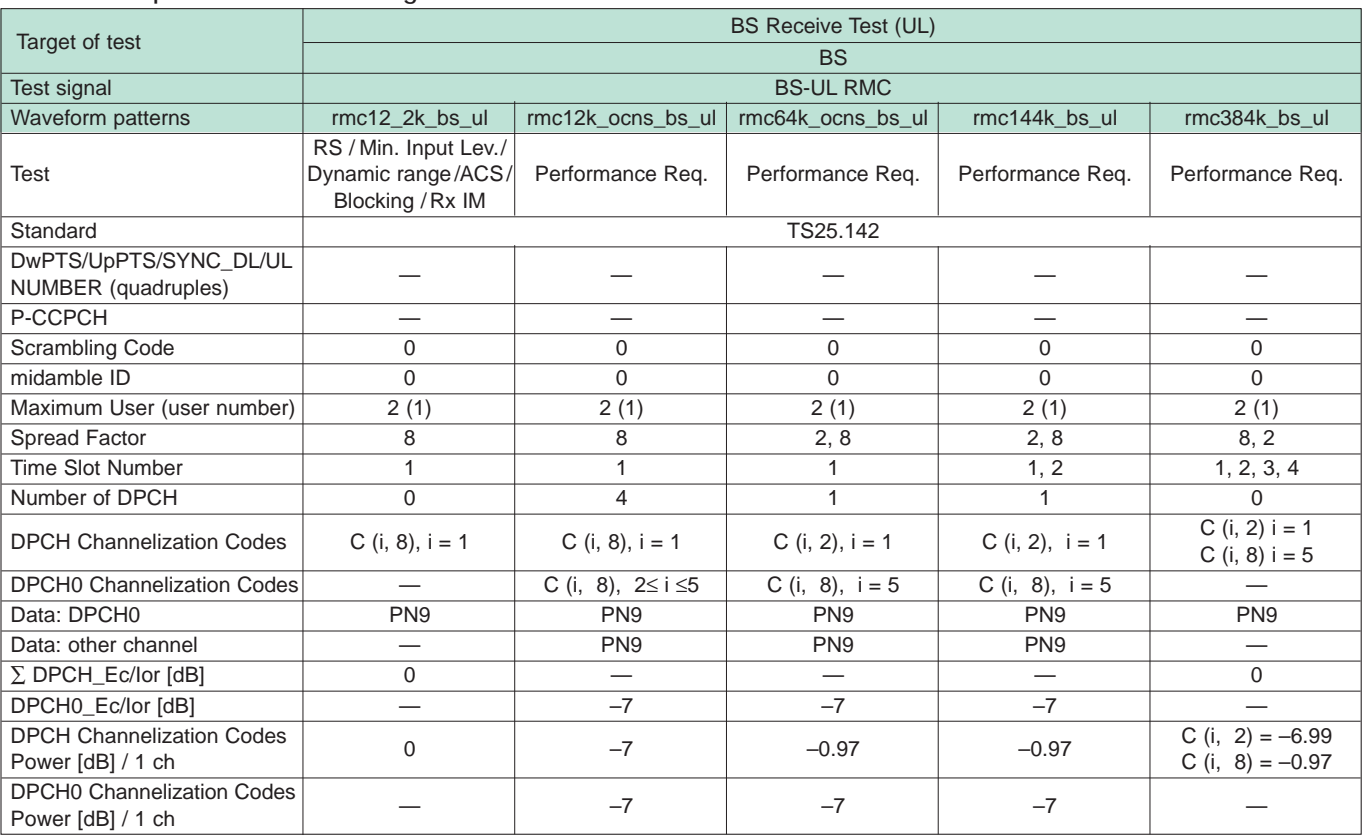

# **• Waveform patterns for evaluating BS receivers**

# **• Waveform patterns for evaluating receiver of UE**

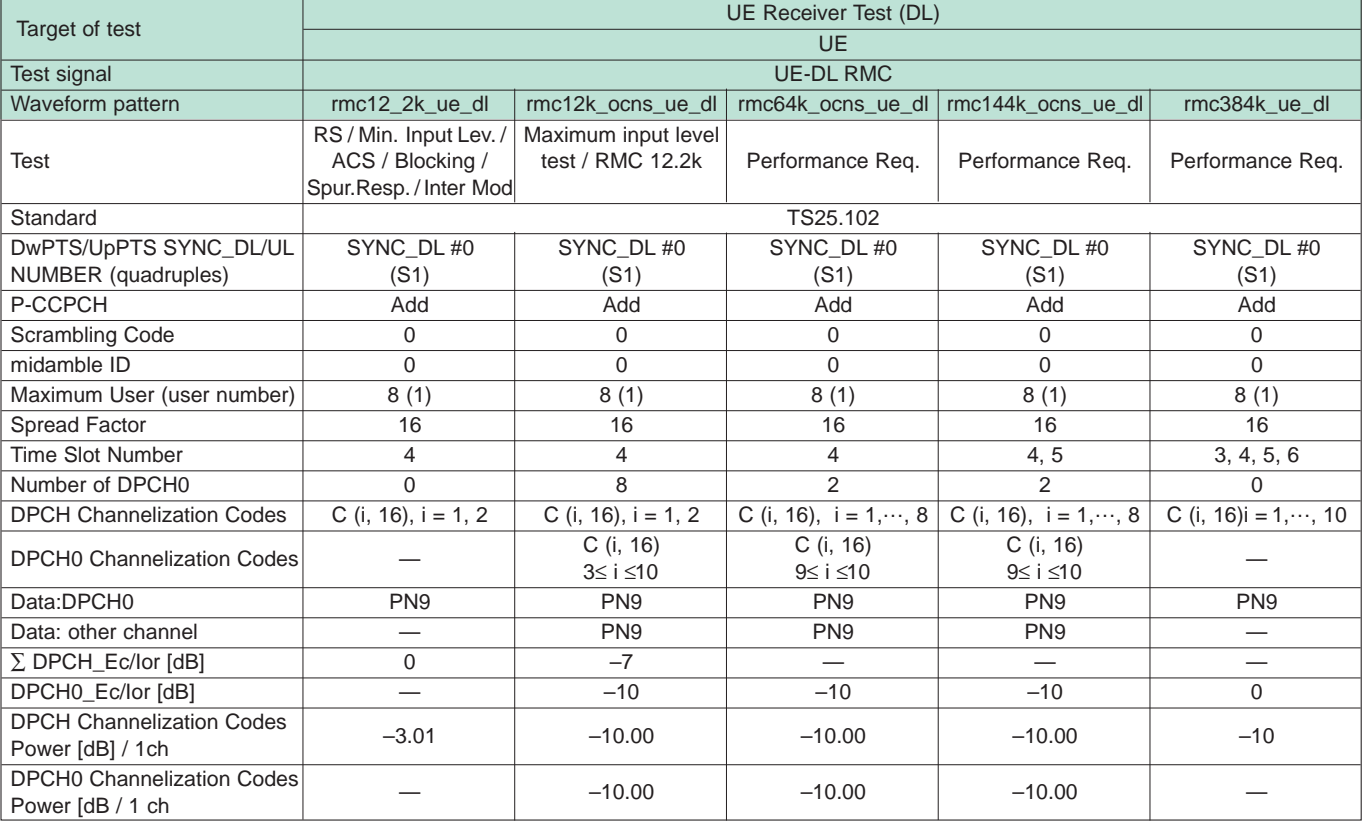

# *MX370001A TD-SCDMA waveform pattern*

#### **Optional**

#### ■**Frame configuration**

**•UL-RMC12.2 kbps: For BS receiver test (Uplink):**

TS-25.142: BS UL reference measurement channel p132, A2.1.2, 1.28 MCps,  $SF = 8$ 

Test items: 7.2 Reference sensitivity level / 7.3 Dynamic range / 7.4 Adjacent Channel Selectivity (ACS) / 7.5 Blocking characteristics / 7.6 Inter modulation characteristics

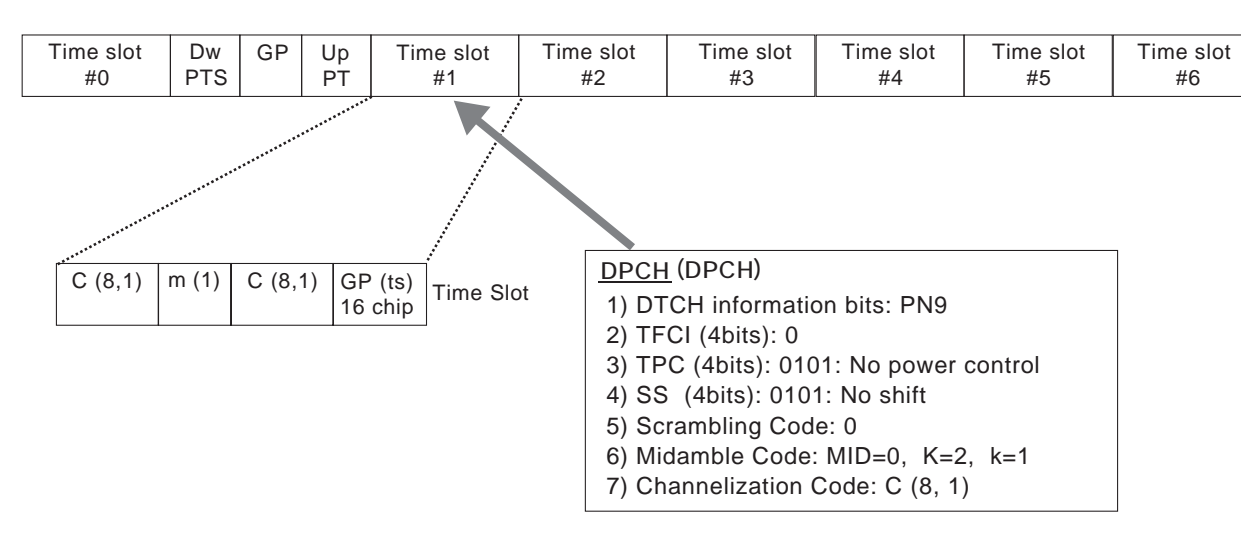

**•UL-RMC12.2 kbps: For UE receiver test (Uplink):**

TS-25.102: UE DL reference measurement channel p58, A.2.2.2.1, 1.28 MCps, 12.2 kbps, SF = 16 Test items: 7.3 Reference sensitivity level / 7.4 Maximum input level / 7.5 Adjacent Channel selectivity (ACS) / 7.6 Blocking characteristics / 7.7 Spurious response / 7.8 Inter modulation characteristics

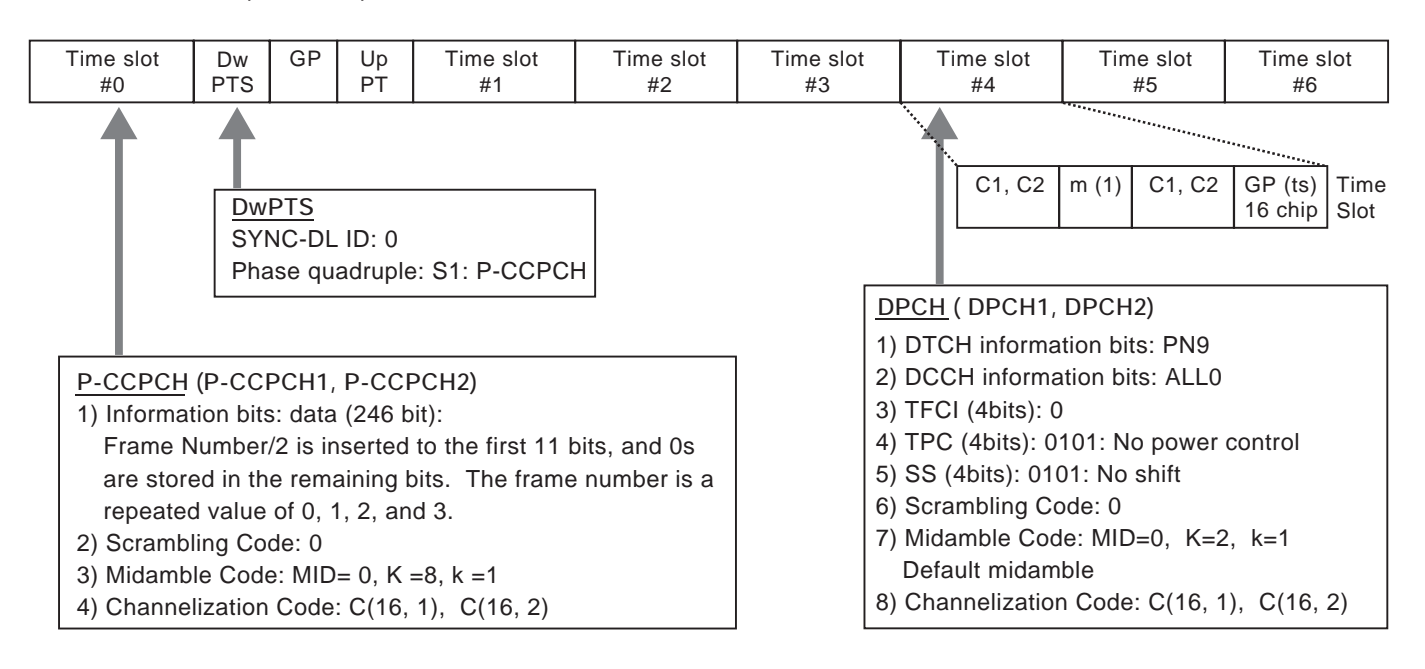

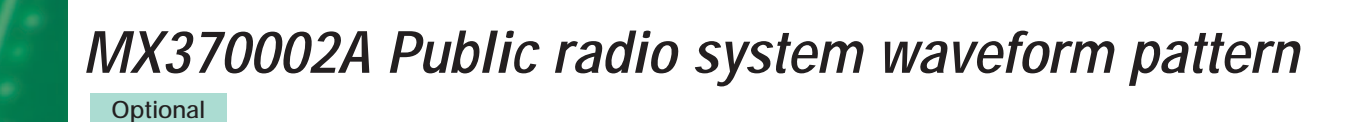

#### ■**Public radio system waveform pattern:**

The downlink/uplink modulation signals of the following ARIB standards can be output by installing the MX370002A Public radio system waveform pattern on the MG3700A:

#### **•RCR STD-39**

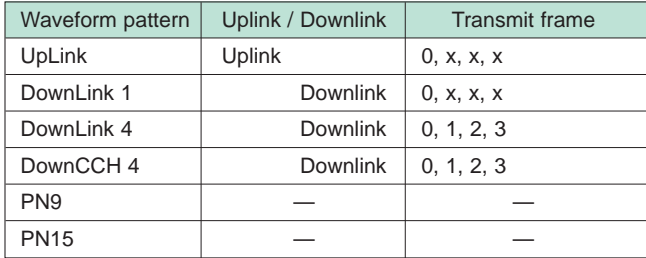

Sampling Rate 128 kHz Symbol Rate 16 kHz

#### **•ARIB STD-T61**

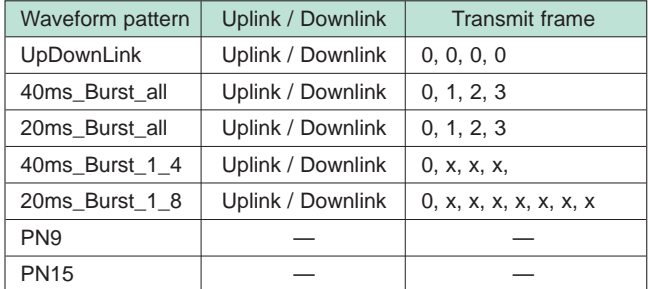

Sampling Rate 76.8 kHz Symbol Rate 4.8 kHz

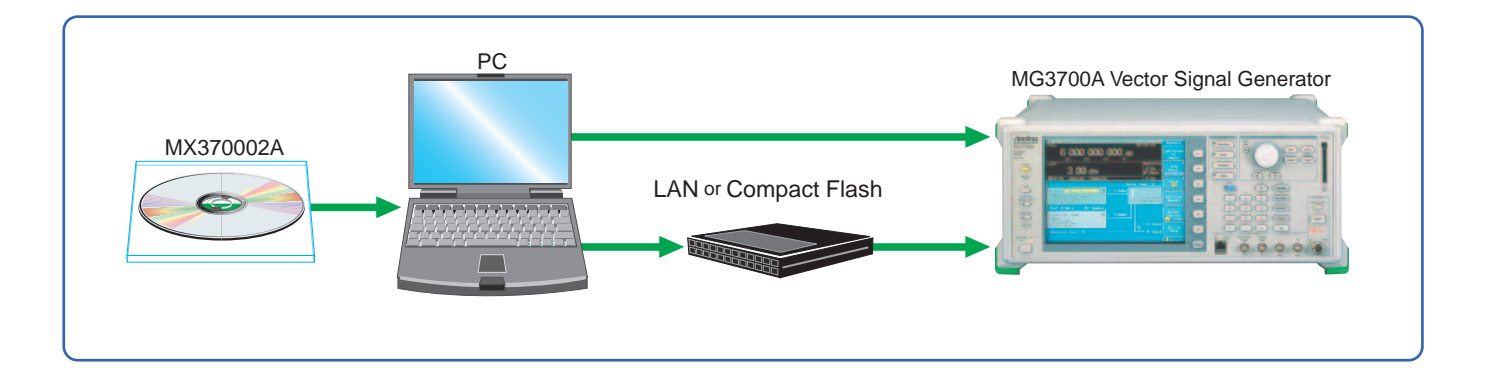

The signals for testing the receiver/tester specified in the ARIB standards can be output by selecting a waveform pattern loaded from the MG3700A internal hard disk to the largecapacity ARB memory, without setting any complex ARIB standard

parameters. The TCH/CCH pattern, PN9 pattern, and PN15 continuous modulation pattern can be switched quickly.

# *MX370002A Public radio system waveform pattern*

#### **Optional**

#### **•ARIB STD-T79**

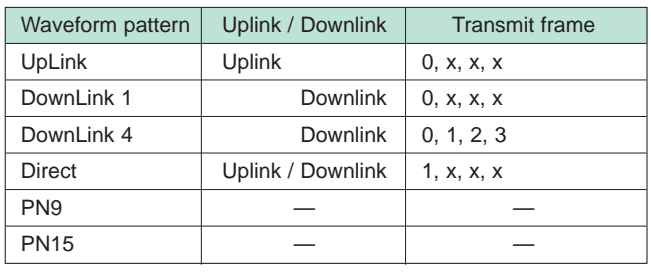

Sampling Rate 128 kHz Symbol Rate 16 kHz

#### **•ARIB STD-T86**

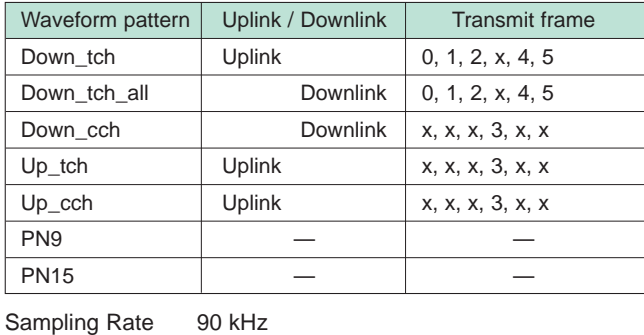

Symbol Rate 11.25 kHz

# ■**Frame configuration**

**•RCR STD-39, ARIB STD-T79 frame configuration** The uplink frame (TDMA) and downlink frame (TDM) both generate data in frame cycles of 4-slot length (40 ms) defined as a basic frame length. The PN9 pseudo random pattern of the traffic channel (hereinafter called TCH) in a slot is independent per slot and has continuity.

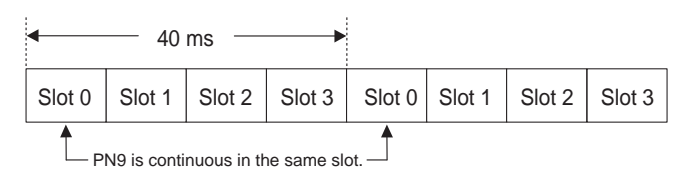

#### **•ARIB STD-T61 frame configuration**

The uplink/downlink frames both generate data in cycles of 40 ms defined as a basic frame length. The PN9 pseudo random pattern of TCH in a frame has continuity in each frame.

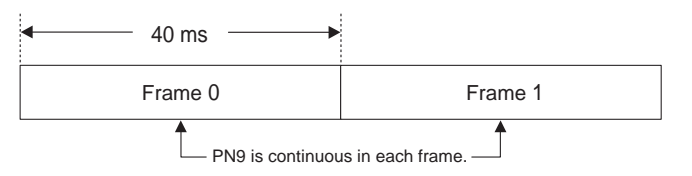

#### **•ARIB STD-T86 frame configuration**

One frame consists of 6 slots and the data is generated in this frame cycle. The PN9 pseudo random pattern of TCH in a slot has continuity in all slots.

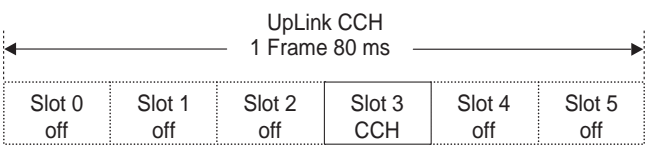

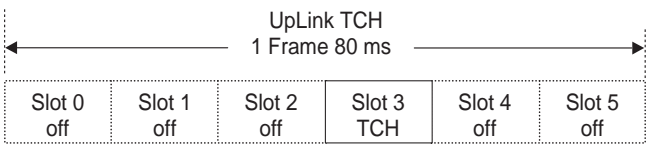

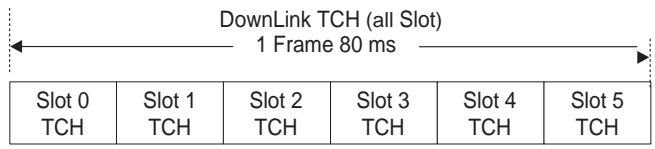

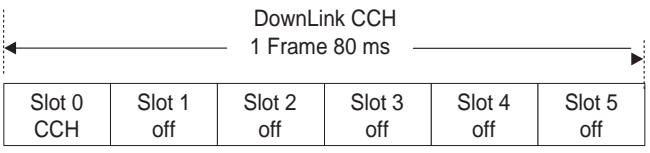

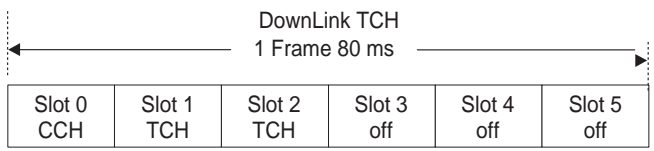

# *MX370002A Public radio system waveform pattern*

#### **Optional**

# ■**Signal formats in each system**

#### **•RCR STD-39, slot format**

The signal formats in uplink/downlink are as follows.

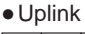

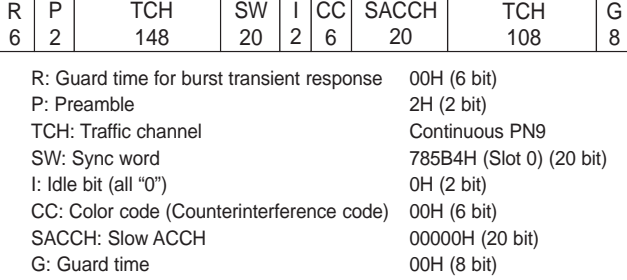

#### •Downlink

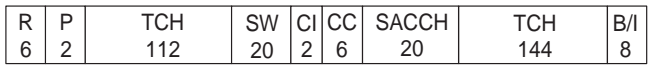

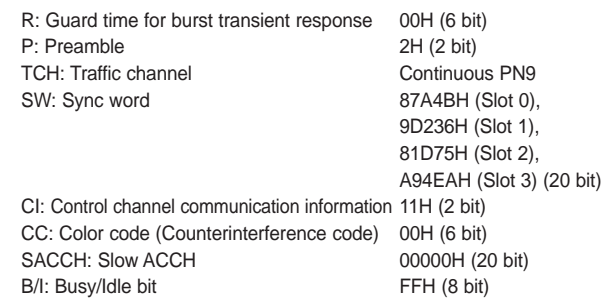

# **•ARIB STD-T61, Frame format**

The signal formats in uplink/downlink are as follows.

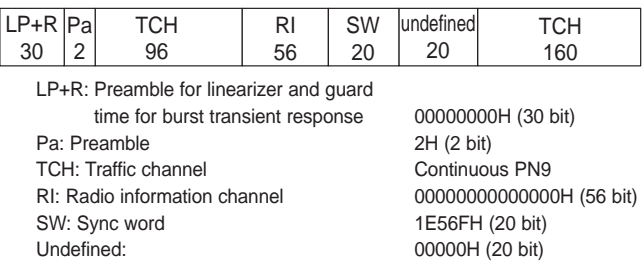

#### **•ARIB STD-T79, Slot format**

The signal formats in uplink/downlink and direct communication between mobile stations are as follows.

#### • Uplink

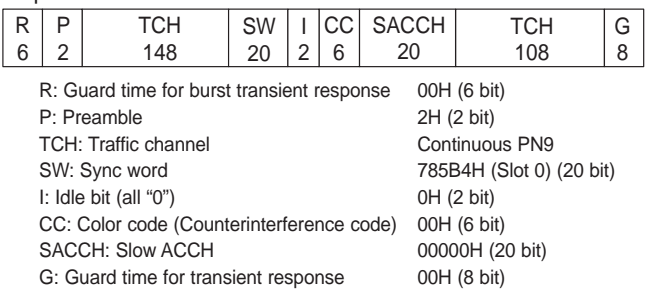

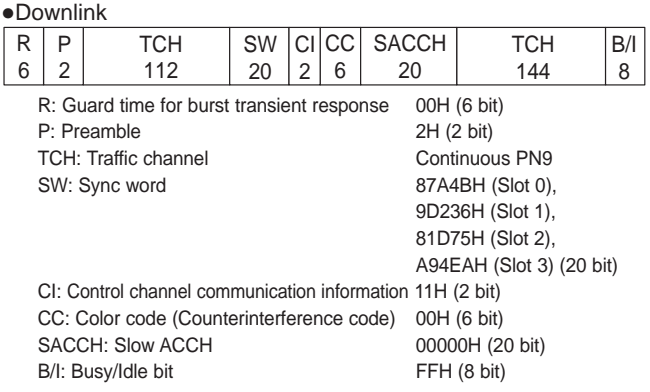

#### • Direct communication between mobile stations

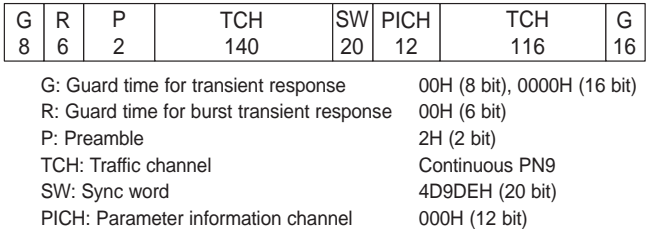

#### **•ARIB STD-T86, Slot format**

There are four types of slots: uplink/downlink traffic channels and uplink/downlink control channels.

#### • Uplink / Downlink traffic channel

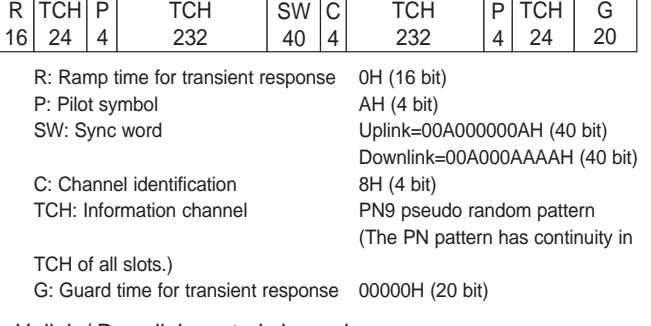

#### • Uplink / Downlink control channel

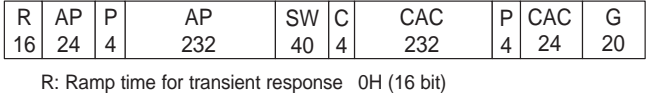

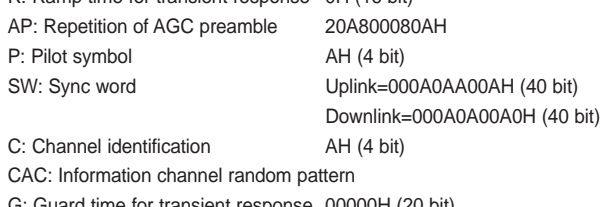

G: Guard time for transient response 00000H (20 bit)

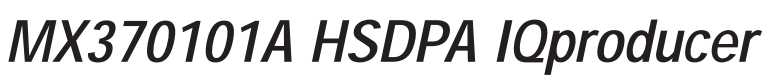

**Optional**

#### ■**HSDPA IQproducer:**

The MX370101A HSDPA IQproducer is GUI-driven PC application software used to set up the parameters and generate waveform patterns according to the 3GPP HSDPA (Uplink/Downlink) system. The generated waveform patterns are downloaded to the MG3700A, and used to output HSDPA Modulation baseband signals and RF signals with the ARB generation function of the MG3700A.

In addition, it is possible to set the parameters specified in TS25.212 with respect to HS-PDSCH and HS-DPCCH. The signals in various states can be generated by changing the transmitting process freely.

In addition, the Downlink Easy Setup function provides typical items and parameters so that the settings can be executed simply by selecting items/parameters.

**• IQproducer™ operating environment**

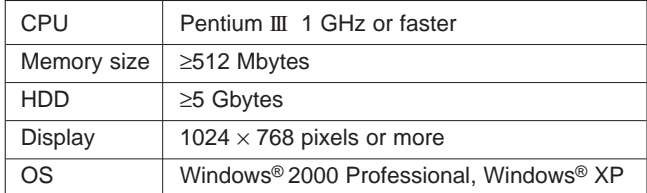

Windows/Windows2000/WindowsXP is a registered trademark of Microsoft Corporation.

#### **• Downlink Settings:**

Various parameters conforming to standards can be set for downlink (for details, refer to the "Downlink parameter setting range" table shown later).

The Downlink Easy Setup function provides the items for the HSDPA Fixed Reference Channel (FRC) specified in 3GPP TS25.101 and the Reference Measurement Channel (RMC) specified in 3GPP TS25.101, TS25.104. Parameter setting and waveform pattern generation can be performed simply by selecting items.

#### **[Easy Setup items]**

FRC: H-Set1 (QPSK), H-Set1 (16QAM), H-Set2 (QPSK), H-Set2 (16QAM), H-Set3 (QPSK), H-Set3 (16QAM), H-Set4, H-Set5

RMC: RMC12.2 kbps (for RX test),

RMC12.2 kbps (for Performance test), RMC64 kbps (for Performance test), RMC144 kbps (for Performance test), RMC384kbps (for Performance test)

#### **• Uplink Settings:**

For Uplink, parameter setting for the UL-DPCCH/UL-DPDCH and HS-DPCCH channels and waveform pattern generation can be performed (for details, refer to the "Uplink parameter setting range" table shown later).

HS-DPCCH (ACK, NACK, CQI) UL-DPCCH UL-DPDCH

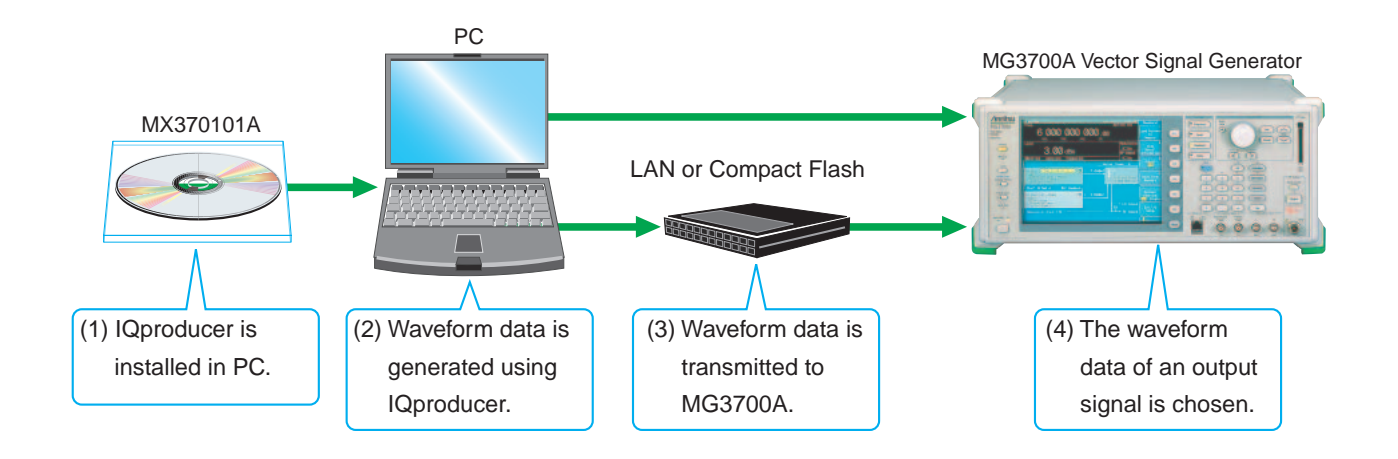

# *MX370101A HSDPA IQproducer*

**Optional**

#### **• Downlink Main screen:**

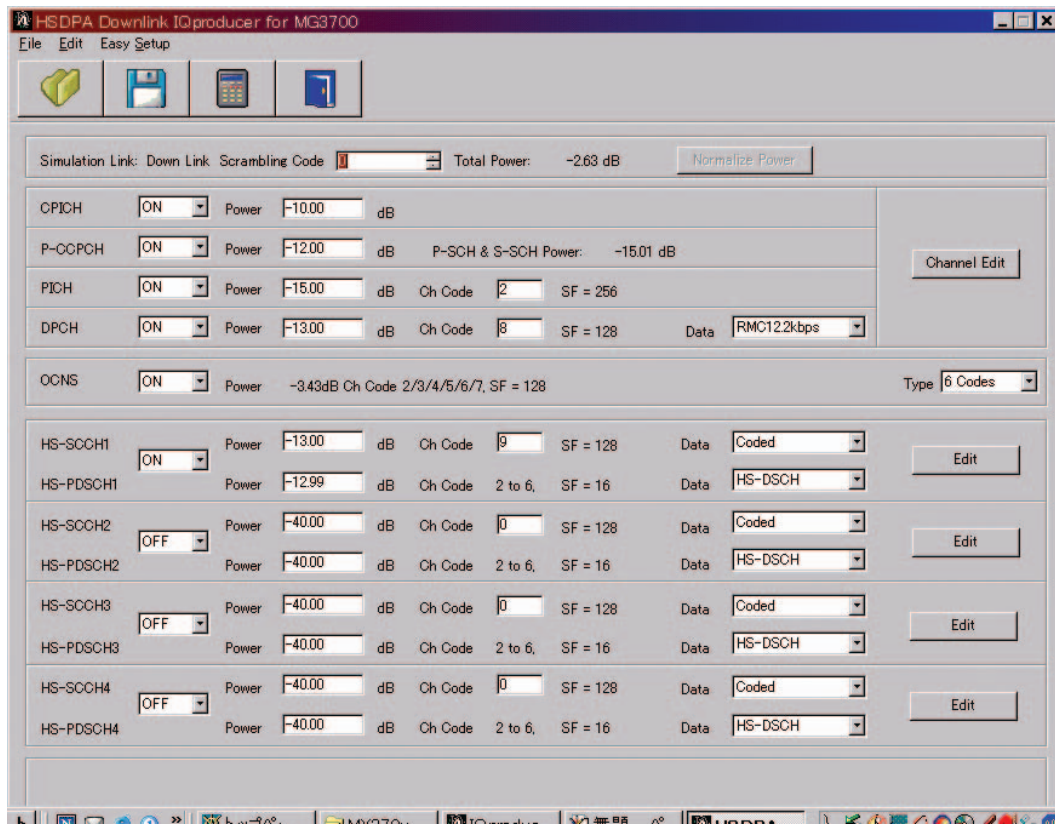

# **• Uplink Main screen:**

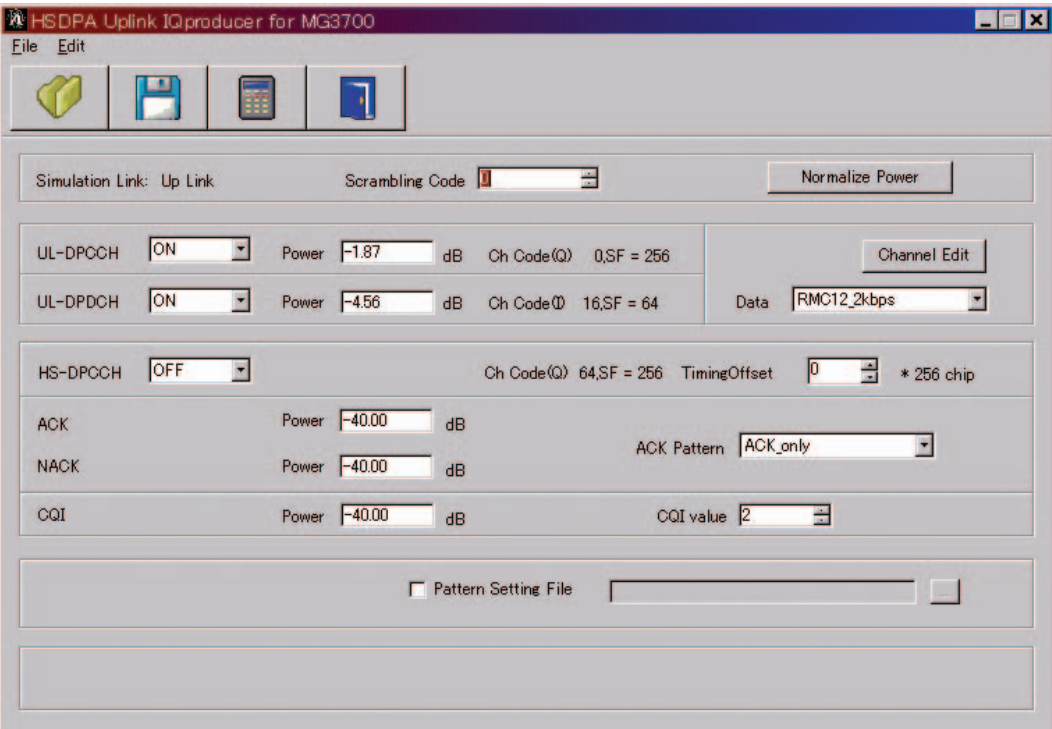

# *MX370101A HSDPA IQproducer*

# **Optional**

**• Downlink parameter setting range:**

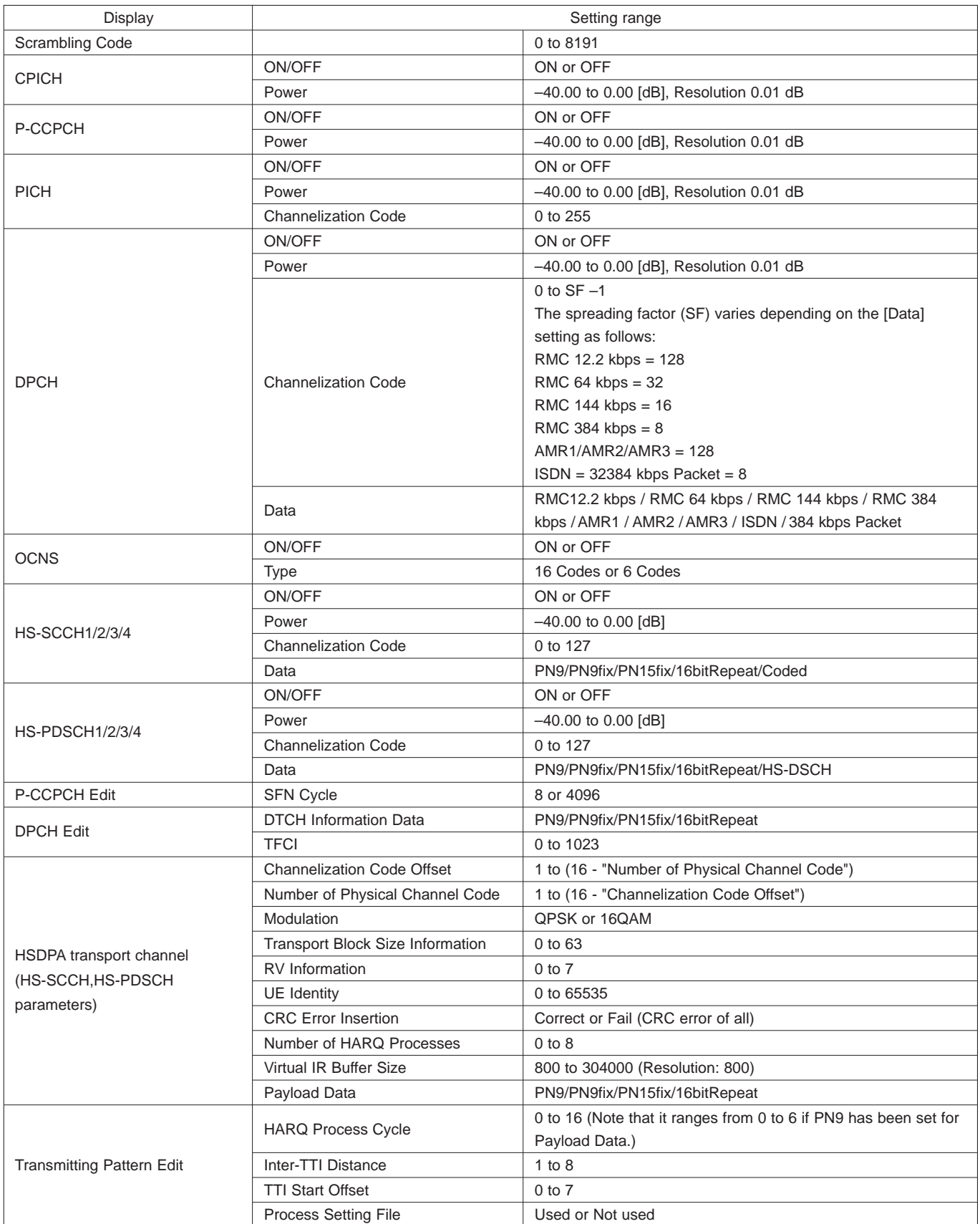

# *MX370101A HSDPA IQproducer*

**Optional**

**• Uplink parameter setting range:**

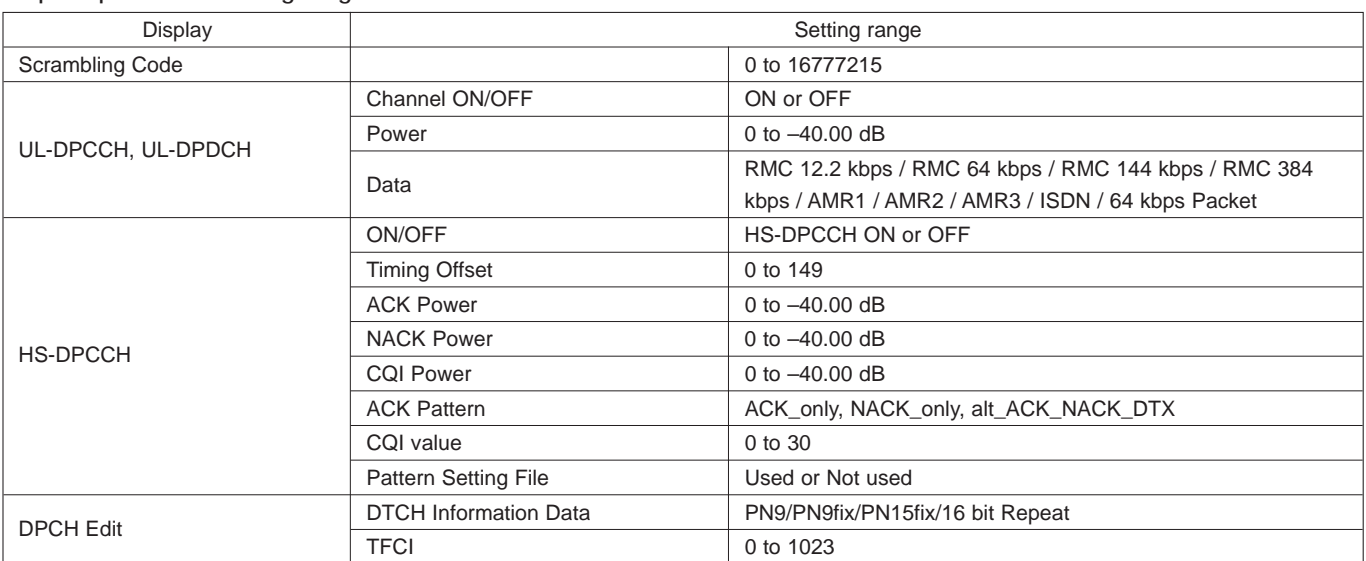

#### **• Parameter save/recall:**

The numeric values and settings for each item can be saved in a parameter file. Type the desired name in the [file name] text box and then click the [Save] button to save the parameter file.

A parameter file can be recalled. Click the desired parameter file from the file list and then click the [Open] button.

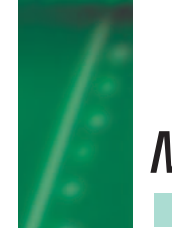

# *MX370102A TDMA IQproducer*

**Optional**

## ■**TDMA IQproducer:**

The MX370102A TDMA IQproducer" is GUI-driven PC application software used to set up the parameters and generate waveform patterns according to the TDMA system. The generated waveform patterns are downloaded to the MG3700A, and used to output TDMA Modulation baseband signals and RF signals with the ARB generation function of the MG3700A.

In addition to the signals supporting the PDC, PHS, and ARIB STD-T61/T79/T86 systems, signals for other systems can also be generated.

#### **• IQproducer™ operating environment**

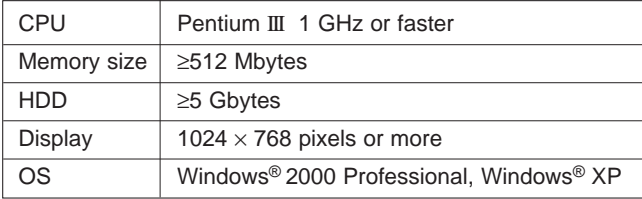

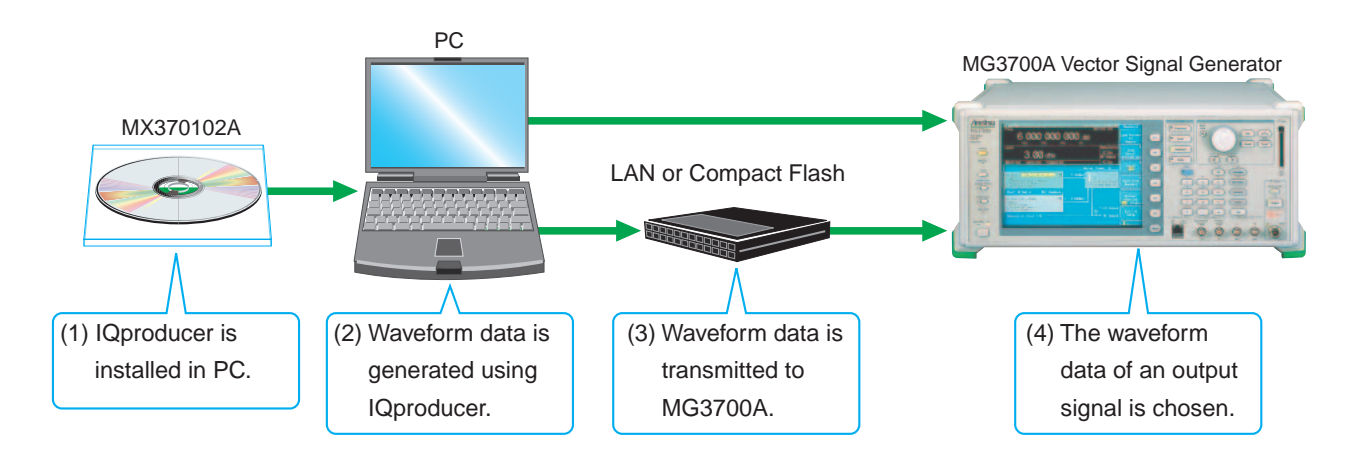

#### **• Main screen:**

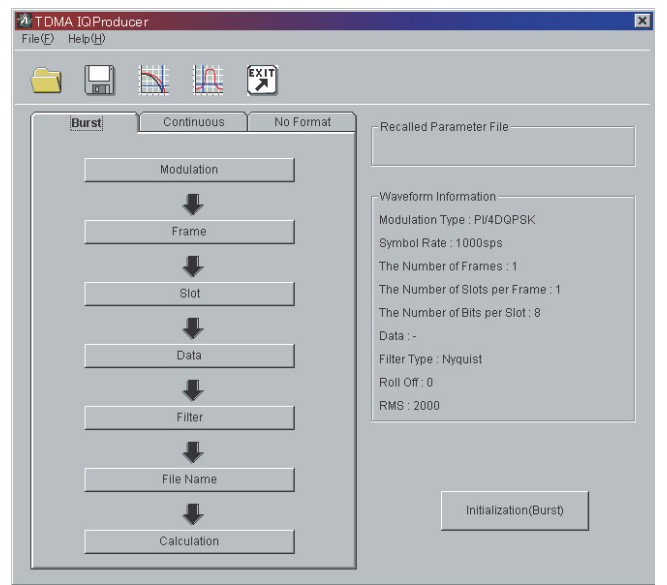

**Optional**

# **• Parameter setting items list:**

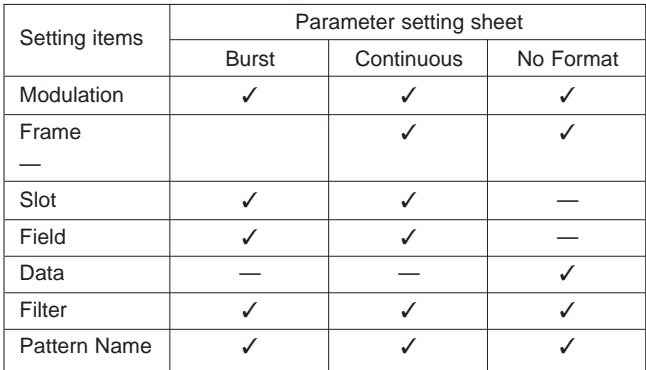

# **• Parameter setting items list:**

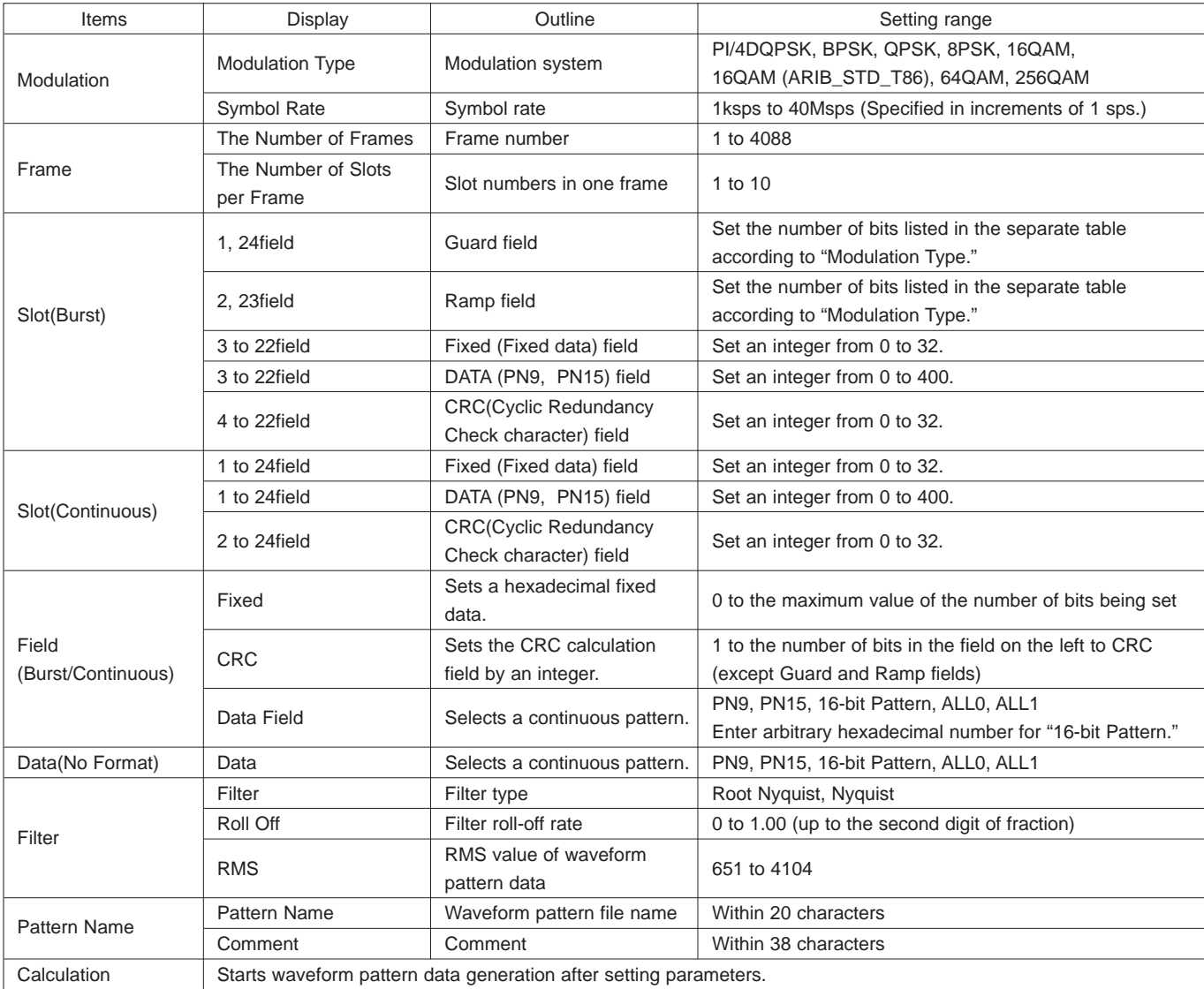

# *MX370102A TDMA IQproducer*

**Optional**

#### **• Ramp field Setting range:**

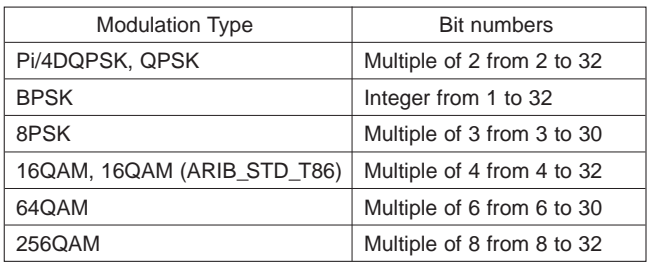

#### **• Parameter save/recall:**

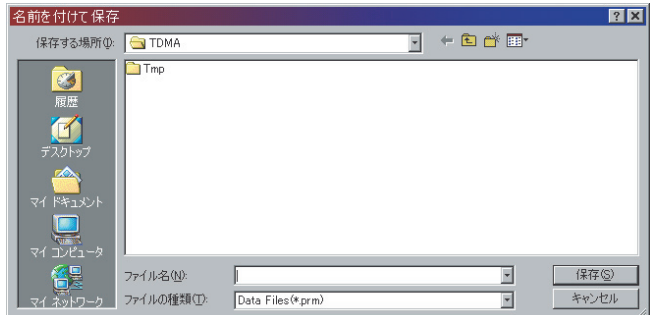

The numeric values and settings for each item can be saved in a parameter file. Type the desired name in the [file name] text box and then click the [Save] button to save the parameter file. A parameter file can be recalled. Click the desired

parameter file from the file list and then click the [Open] button.

#### **• Graph:**

This function displays a generated waveform pattern in a CCDF or FFT graph on the PC. It is useful to check/review the waveform pattern in a graph before transferring it to the MG3700A.

**[CCDF (Complimentary Cumulative Distribution Function) graph]** Up to eight types of generated waveform patterns are read to be displayed in a CCDF graph.

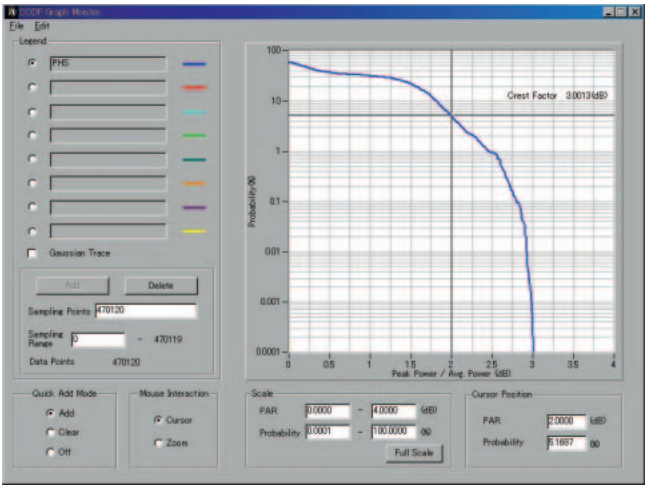

CCDF graph screen

#### **[FFT (Fast Fourier Transform) graph]**

Up to four types of generated waveform patterns are read and the FFT calculation results for them are displayed in an FFT graph.

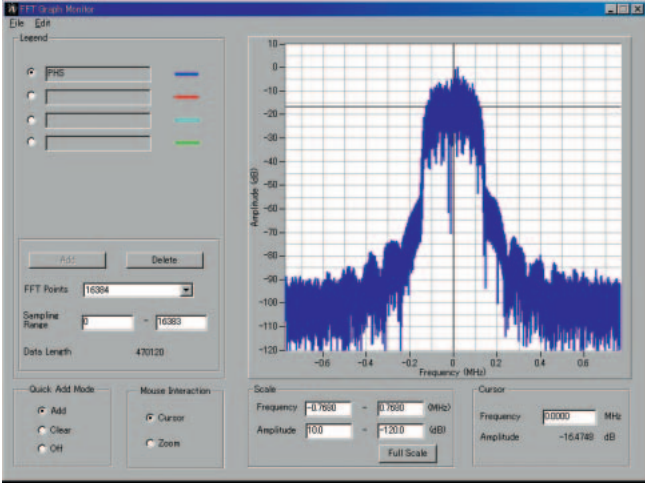

FFT graph screen

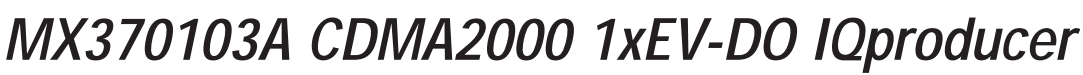

**Optional**

#### ■**CDMA2000 1xEV-DO IQproducer:**

The MX370103A CDMA2000 1xEV-DO IQproducer is GUI-driven PC application software used to set up the parameters and generate waveform patterns according to the CDMA2000 1xEV-DO system (1xEV-DO forward and 1xEV-DO Reverse). The generated waveform patterns are downloaded to the MG3700A, and used to output CDMA2000 1xEV-DO Modulation baseband signals and RF signals with the ARB generation function of the MG3700A.

For forward, multi-carrier signals of up to nine carriers and mixed signals of Idle and Active can be generated. For reverse, multi-user signals for which the frequency, phase, level, and delay are adjusted freely can be generated.

#### **• IQproducer™ operating environment**

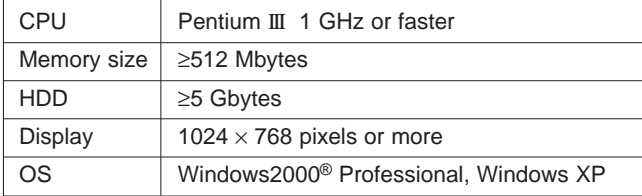

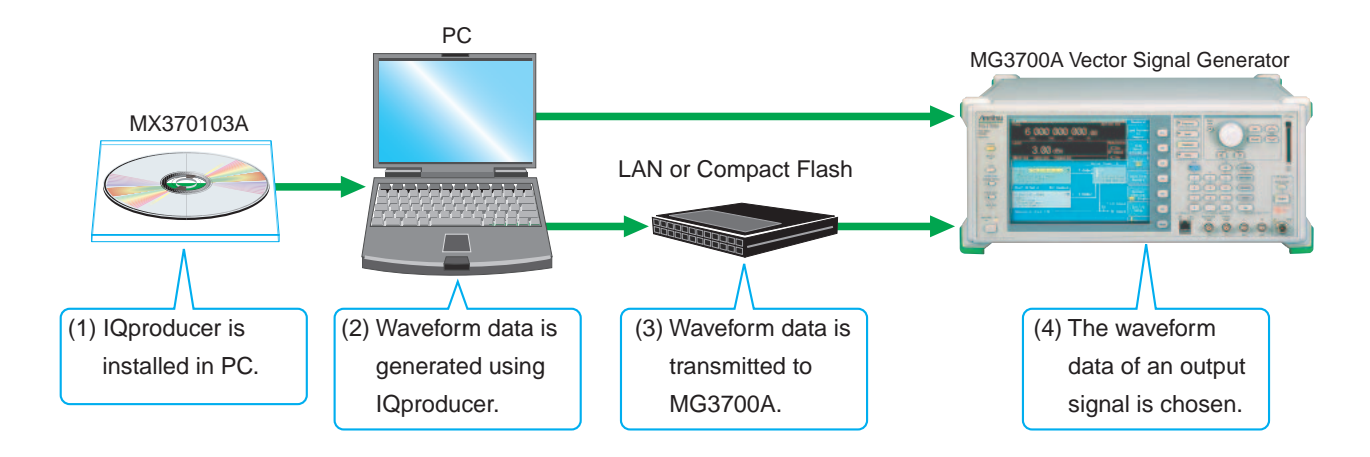

#### **• 1xEV-DO forward setting screen**

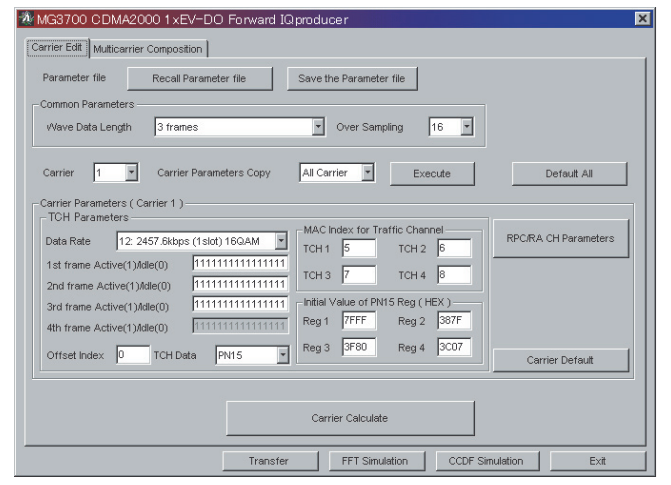

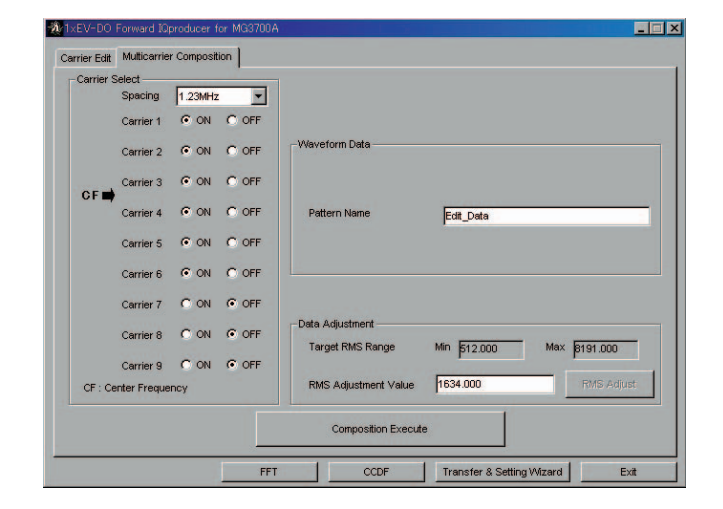

# *MX370103A CDMA2000 1xEV-DO IQproducer*

#### **Optional**

#### **• 1xEV-DO forward setting range**

**[Carrier Edit sheet]**

On the Carrier Edit sheet, set up the Modulation parameters for the single carriers (associated with carrier numbers 1 to 9) that constitute the multi-carrier.

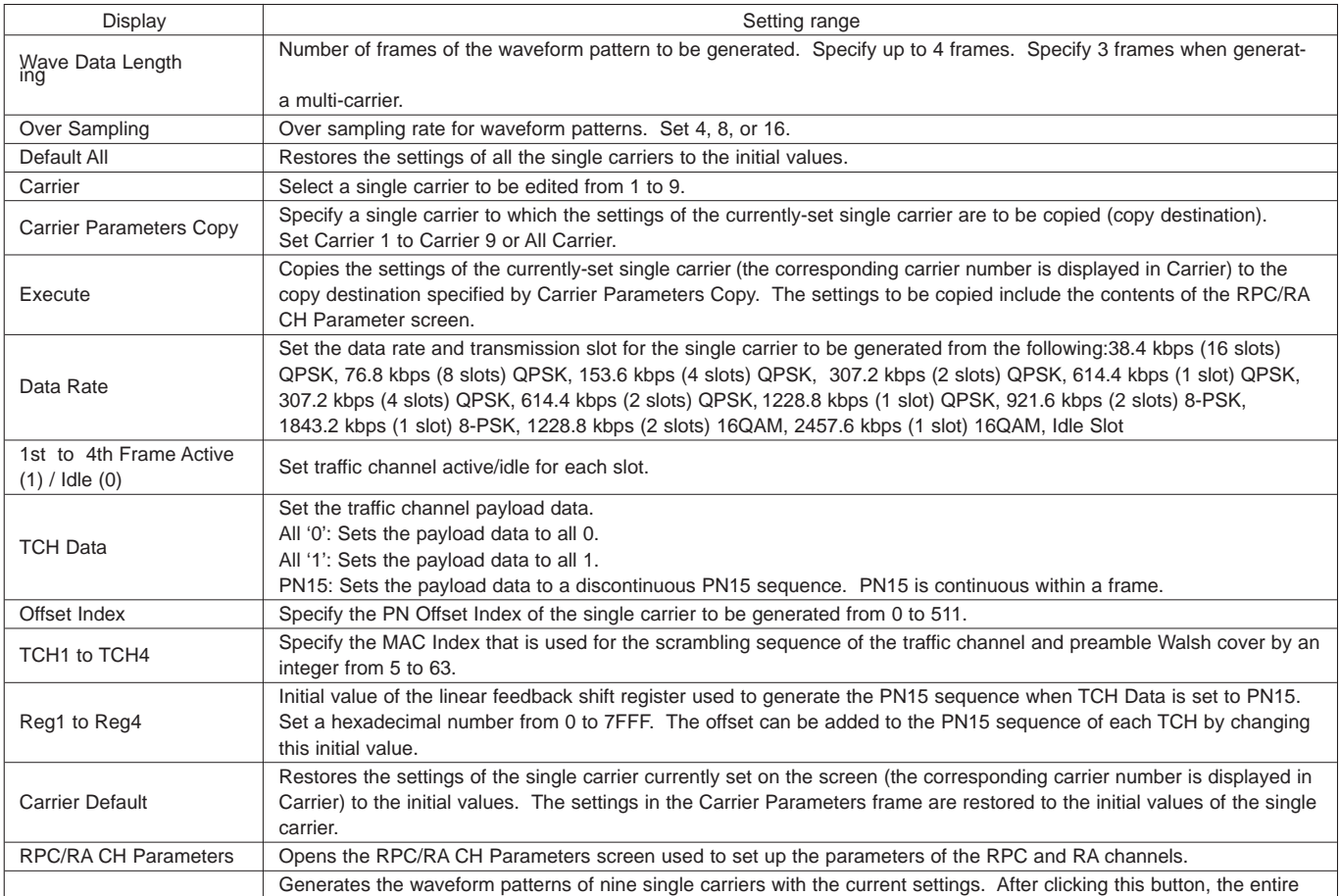

#### **• RPC/RA CH Parameters sheet:**

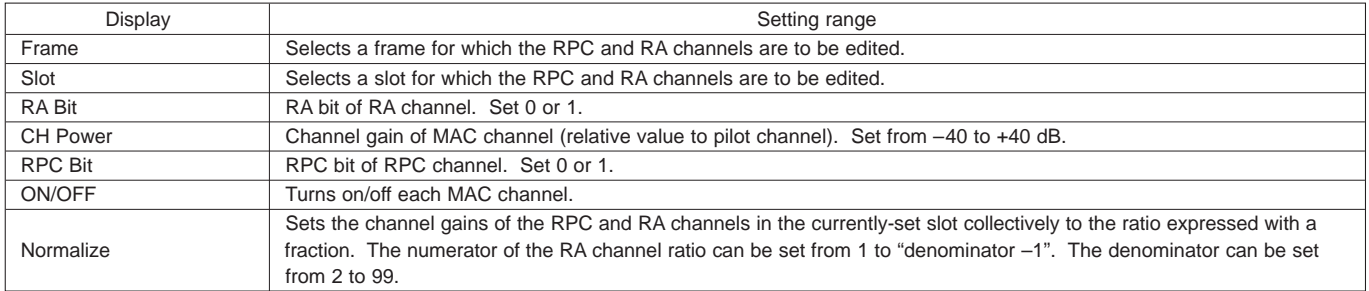

#### **[Multi-carrier Composition sheet]**

Generates a multi-carrier or single carrier waveform pattern from the single carrier waveform patterns generated in the Carrier Edit

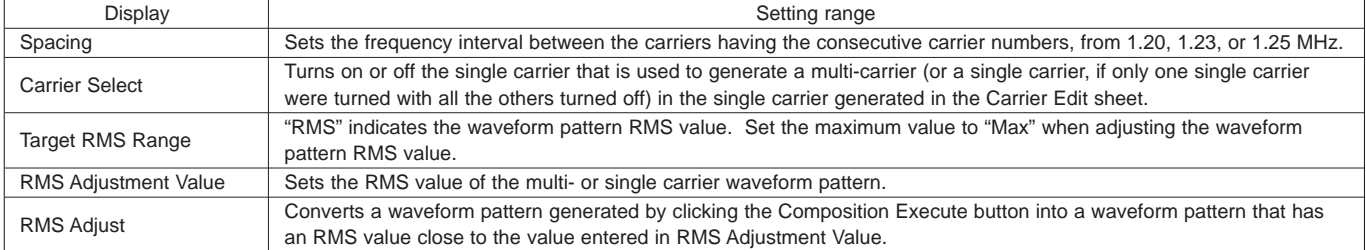

# *MX370103A CDMA2000 1xEV-DO IQproducer*

### **Optional**

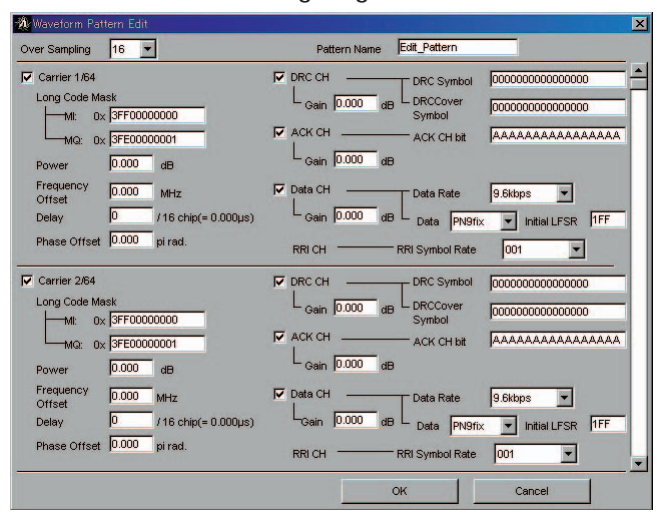

#### **• 1xEV-DO Reverse Setting range:**

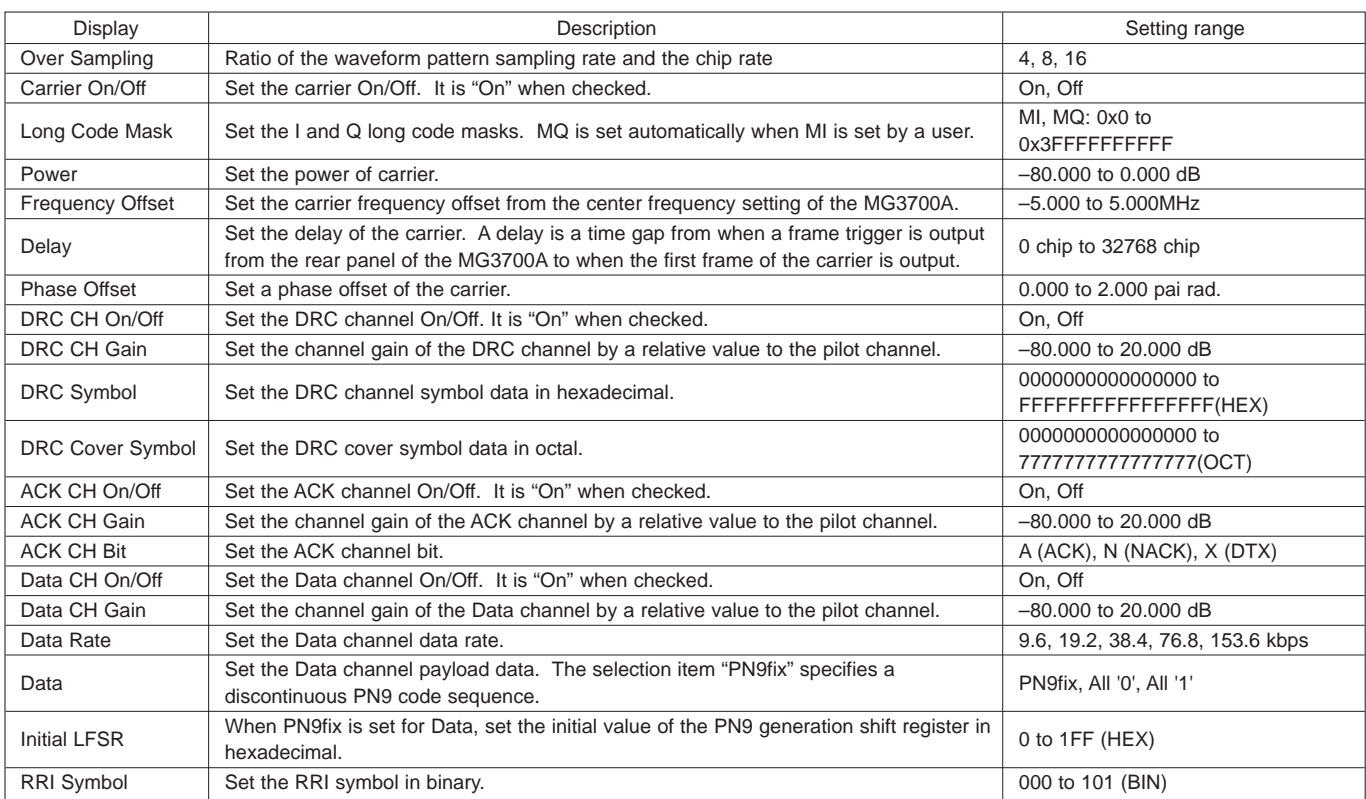

# *MX370103A CDMA2000 1xEV-DO IQproducer*

#### **Optional**

#### ■**Parameter save/recall:**

The numeric values and settings for each item can be saved in a parameter file. Type the desired name in the [file name] text box and then click the [Save] button to save the parameter file. A parameter file can be recalled. Click the desired parameter file from the file list and then click the [Open] button.

#### ■**Graph:**

This function displays a generated waveform pattern in a CCDF or FFT graph on the PC. It is useful to check/review the waveform pattern in a graph before transferring it to the MG3700A.

**[CCDF (Complimentary Cumulative Distribution Function) graph]** Up to eight types of generated waveform patterns are read to be displayed in a CCDF graph.

**[FFT (Fast Fourier Transform) graph]**

Up to four types of generated waveform patterns are read and the FFT calculation results for them are displayed in an FFT graph.

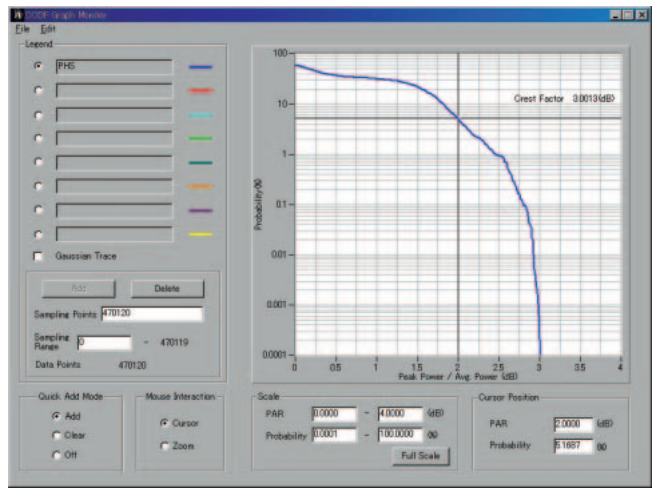

CCDF graph screen **FFT** graph screen

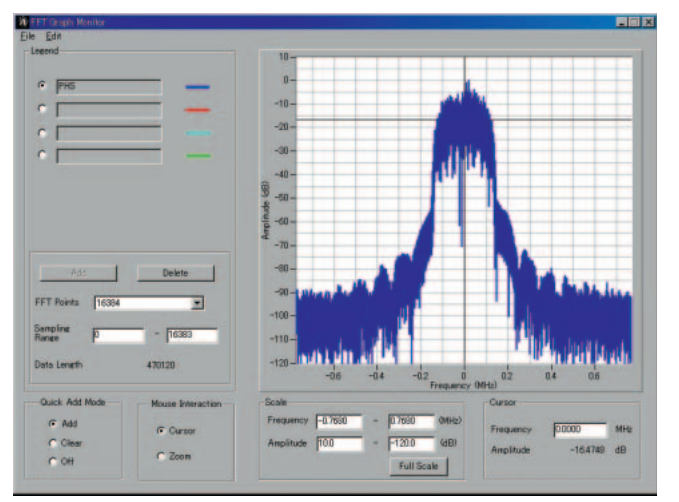

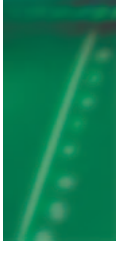

# *Ordering information*

#### Please specify model/order number, name, and quantity when ordering.

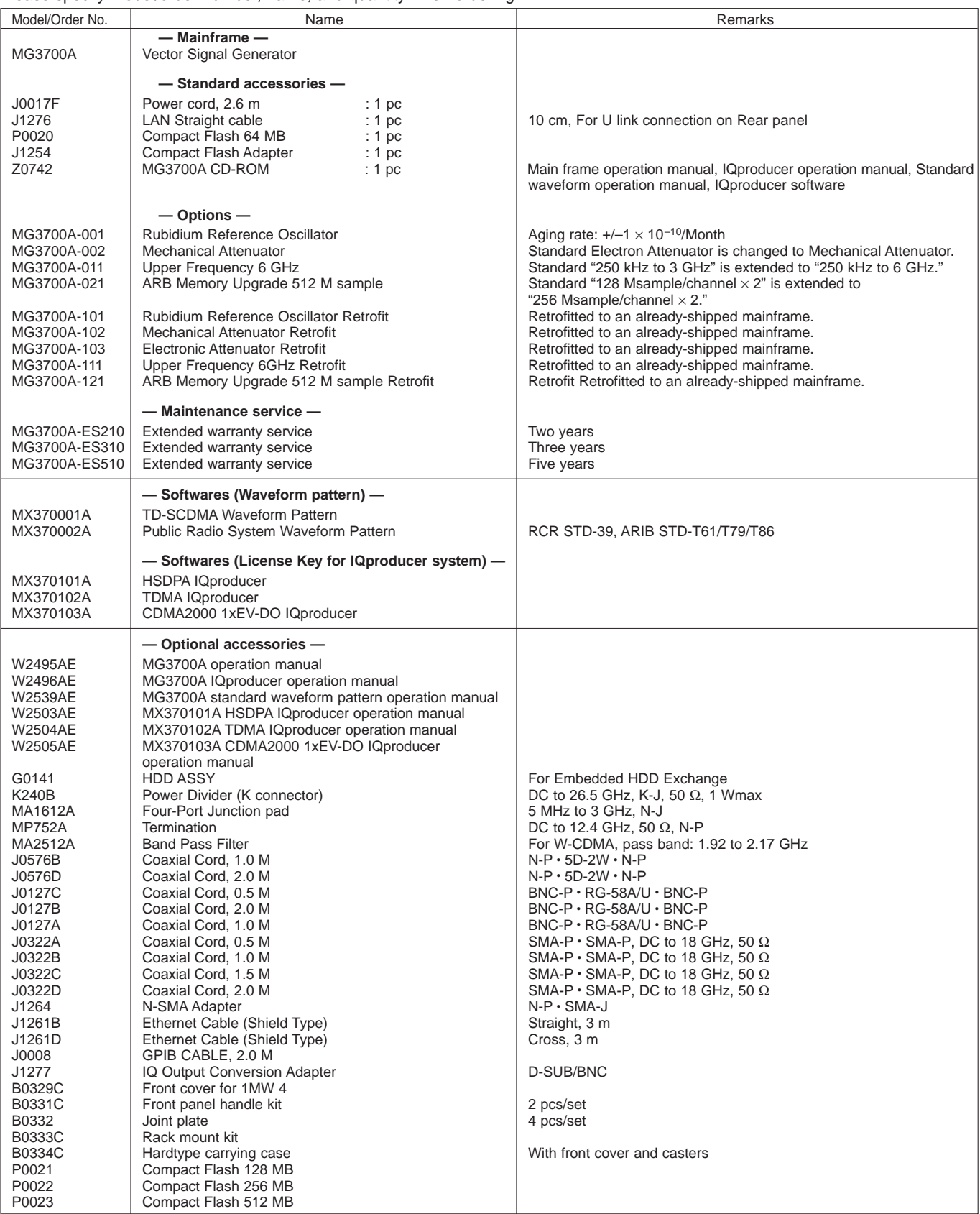

# **Anritsu**

#### **ANRITSU CORPORATION**

1800 Onna, Atsugi-shi, Kanagawa, 243-8555 Japan Phone: +81-46-223-1111 Fax: +81-46-296-1264

#### • **U.S.A. ANRITSU COMPANY TX OFFICE SALES AND SERVICE**

1155 East Collins Blvd., Richardson, TX 75081, U.S.A. Toll Free: 1-800-ANRITSU (267-4878) Phone: +1-972-644-1777 Fax: +1-972-644-3416

#### • **Canada**

**ANRITSU ELECTRONICS LTD.** 700 Silver Seven Road, Suite 120, Kanata, ON K2V 1C3, Canada Phone: +1-613-591-2003 Fax: +1-613-591-1006

#### • **Brasil**

# **ANRITSU ELETRÔNICA LTDA.**

Praca Amadeu Amaral, 27 - 1 andar 01327-010 - Paraiso, Sao Paulo, Brazil Phone: +55-11-3283-2511 Fax: +55-11-3886940 • **U.K.**

### **ANRITSU LTD.**

200 Capability Green, Luton, Bedfordshire LU1 3LU, U.K. Phone: +44-1582-433280 Fax: +44-1582-731303

#### • **Germany ANRITSU GmbH**

Grafenberger Allee 54-56, 40237 Düsseldorf, Germany Phone: +49-211-96855-0 Fax: +49-211-96855-55

#### • **France ANRITSU S.A.**

9, Avenue du Québec Z.A. de Courtabœuf 91951 Les Ulis Cedex, France Phone: +33-1-60-92-15-50 Fax: +33-1-64-46-10-65 • **Italy**

#### **ANRITSU S.p.A.**

Via Elio Vittorini, 129, 00144 Roma EUR, Italy Phone: +39-06-509-9711 Fax: +39-06-502-2425

#### • **Sweden ANRITSU AB**

Borgafjordsgatan 13 164 40 Kista, Sweden Phone: +46-853470700 Fax: +46-853470730

#### • **Denmark Anritsu AB Danmark** Korskildelund 6 DK - 2670 Greve, Denmark Phone: +45-36915035 Fax: +45-43909371

• **Singapore ANRITSU PTE LTD.**

10, Hoe Chiang Road #07-01/02, Keppel Towers, Singapore 089315 Phone: +65-6282-2400 Fax: +65-6282-2533

Specifications are subject to change without notice.

#### • **Hong Kong ANRITSU COMPANY LTD.**

Suite 923, 9/F., Chinachem Golden Plaza, 77 Mody Road, Tsimshatsui East, Kowloon, Hong Kong, China Phone: +852-2301-4980 Fax: +852-2301-3545

# • **P. R. China**

# **ANRITSU COMPANY LTD.**

**Beijing Representative Office** Room 1515, Beijing Fortune Building, No. 5 North Road, the East 3rd Ring Road, Chao-Yang District Beijing 100004, P.R. China Phone: +86-10-6590-9230

#### • **Korea**

**ANRITSU CORPORATION** 8F Hyun Juk Bldg. 832-41, Yeoksam-dong, Kangnam-ku, Seoul, 135-080, Korea Phone: +82-2-553-6603 Fax: +82-2-553-6604

#### • **Australia**

**ANRITSU PTY LTD.** Unit 3/170 Forster Road Mt. Waverley, Victoria, 3149, Australia

Phone: +61-3-9558-8177 Fax: +61-3-9558-8255

## • **Taiwan**

**ANRITSU COMPANY INC.** 7F, No. 316, Sec. 1, NeiHu Rd., Taipei, Taiwan Phone: +886-2-8751-1816 Fax: +886-2-8751-1817

050114

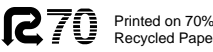